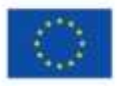

PROJEKTU LÍDZFINANSÉ EIROPAS SAVIENIBA

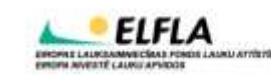

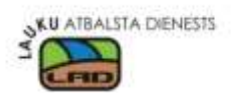

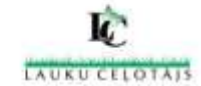

Atbalsta Zemkopības ministrija un Lauku atbalsta dienests

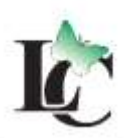

LAUKUCELOTÃJS

**http://macies.celotajs.lv**

# **REKOMENDĀCIJAS**

# **Mazo uzņēmēju reģistrācijai un integrācijai interneta biznesu reģistros**

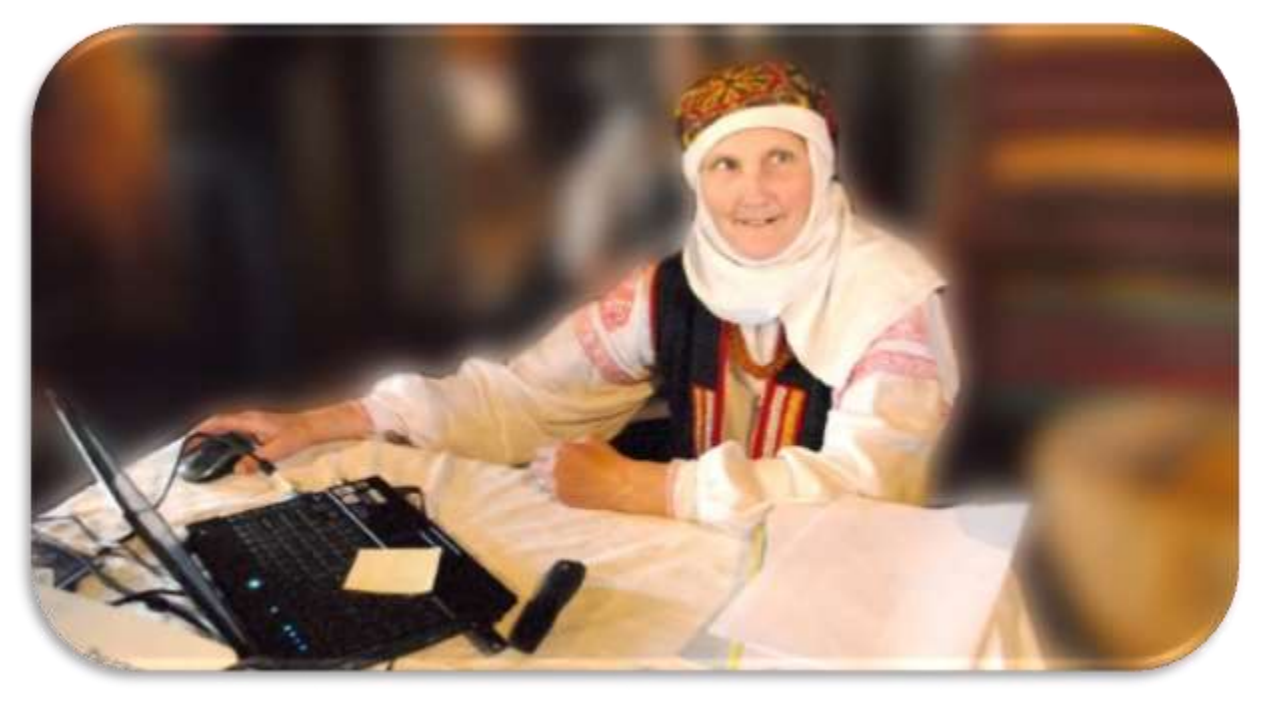

2014. gads Kalnciema iela 40, Riga, LV-1046,

phone: + 371 67617600, fax: + 371 67830041, e-mail: [lauku@celotajs.lv,](mailto:lauku@celotajs.lv) [http://www.celotajs.lv](http://www.celotajs.lv/)

befordered districted by

## Saturs

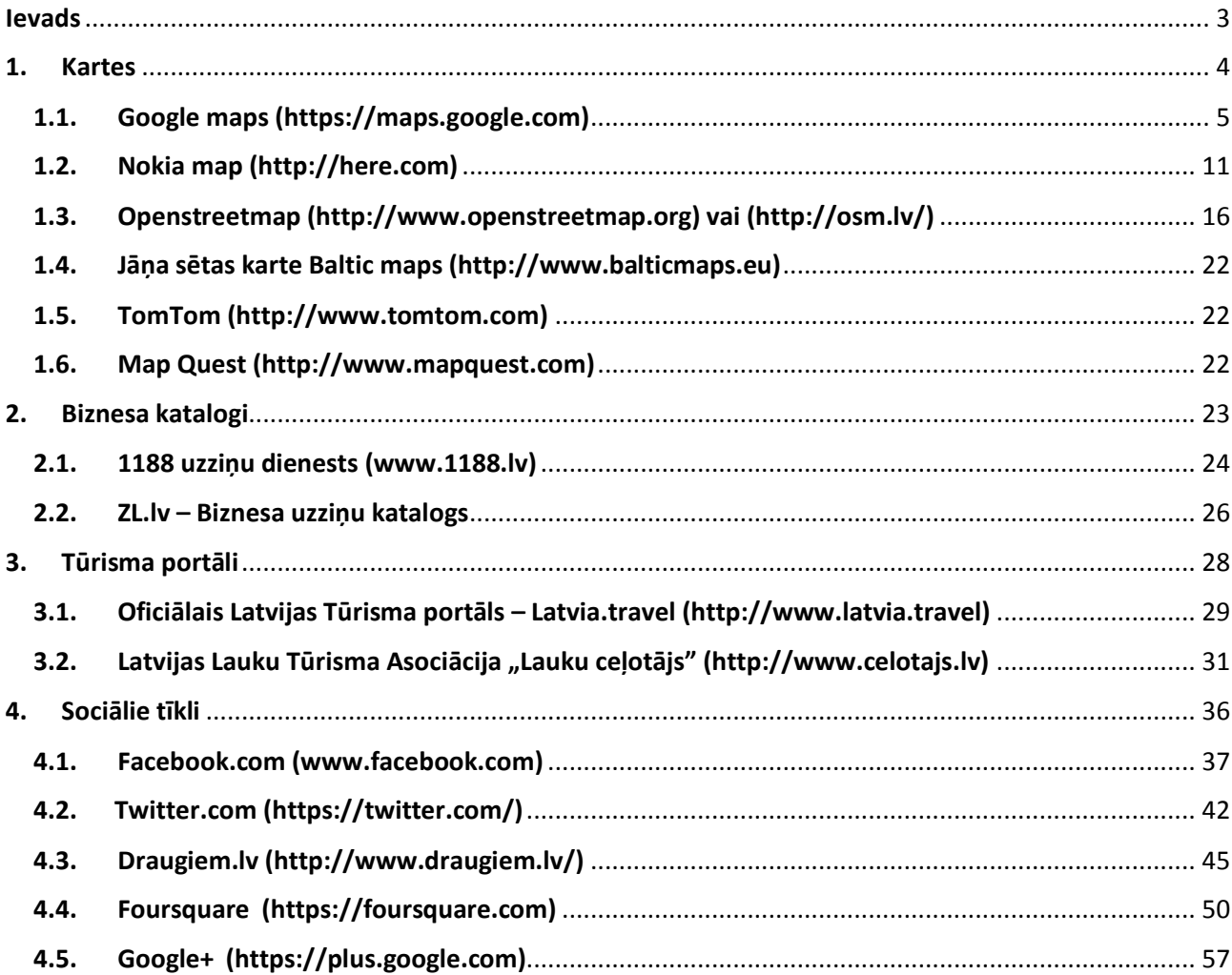

## <span id="page-2-0"></span>Ievads

Mūsdienu konkurences apstākļos, katrs uzņēmums cenšas iekarot sev vietu tirgū un to nostabilizēt. Tikpat svarīgi kā paša produkta vai pakalpojuma radīšana ir tā virzība tirgū, jeb produkta mārketings. Mūsdienās par vienu no svarīgākajiem mārketinga kalnāliem ir kļuvis internets.

Šī rokasgrāmatava sagatavota, lai palidzētu tūrisma un viesmīlības nozares uzņēmumiem popularizēt savus pakalpojumus un ievietotu informāciju par sevi dažādās interneta vietnēs. Jo mūsdienās ar izveidotu mājas lapu tīmeklī ir par maz, nepieciešama regulāra komunikācija ar klientiem, lai informācija tiem būtu brīvi un vienkārši pieejama.

Rokasgrāmatā sniegta detalizēta informācija kā savu uzņēmumu pievienot populārākajām virtuālajām kartēm, biznesa katalogiem, tūrisma portāliem un sociālajiem tīkliem. Katras nodaļas ievadā sniegta informācija kādās interneta vietnēs rekomendējam pievienoties un kādas priekšrocības sniedz šīs interneta veitnes tās lietotājiem un kādi tieši ir ieguvumi uzņēmumiem lietojot šīs vietnes.

Rokasgrāmatā atrodama informācija kā soli pa solim pievienot uzņēmumu konkrētajai interneta vietnei. Zilās bultas vai kvadrāti sniedz komentārus kā lietotājam jārīkojas konkrētaja solī, piemēram, kura sadaļa jāatver, kura poga jāspiež un kādi informācijas lauki jāaizpilda. Ar bultu ir norādīti ekrāna laukumi (ne pilnā izmērā), kuros jāveic attiecīgā darbība, katrs nākošais attēls ir iegūts veicot iepriekš norādīto darbību, kas aprakstīta bultā vai kvadrātā. Veidojot rokasgrāmatu izvētajām interneta vietnēm tika pievienoti reāli eksistējoši tūrisma uzņēmumi, tādējādi sniegtā informācija ir pārbaudīta praksē.

Rokasgrāmatu izstrādāja Latvijas lauku tūrisma asociācija "Lauku ceļotājs" 2014. gadā projekta "Mārketinga kampaņa lauku tūrisma popularizēšanai un lauku tūrisma produktu izveide visos Latvijas reģionos" ietvaros.

<span id="page-3-0"></span>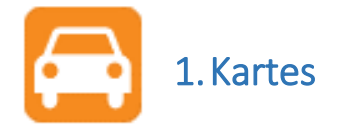

Karte ir viena no pamatlietām, kas nepieciešama katram ceļotājam ceicot vai plānojot ceļojumu. Mūsdienās lielākā daļa tūristu kartes lieto elektroniskā formātā – datoros, mobilajās ierīces un specializētajās navigācijas ierīcēs. Šobrīd elektroniskie karšu pārlūki sniedz plašas iespējas – šajos pārlūkos atrodama informācija par dažādas nozīmes autoceļiem, gājēju un velo ceļiem, informācija par sabiedriskā transporta kustību – konkrētiem tā kursēšanas laikiem un pieturvietām, informācija par dažādiem objektiem – viesnīcām, restorāniem, muzejiem, apskates objektiem, u.c. Lielākā daļa šo karšu pārlūku piedāvā reģistrētajiem lietotājiem veikt izmaiņas šajos karšu pārlūkos – reģistrēt sev piederošus uzņēmumus un ievietot informāciju par tiem, ziņot par neprecizitātēm ceļu izvietotojumā, ievietot kartē dabas objektus u.c. Tādējādi informācija šajos pārlūkos ir ļoti plaša un precīza, jo informāciju ievietojuši attiecīgo objektu īpašnieki vai konkrētā reģiona pārzinātāji.

Šajā rokasgrāmatā rekomendējam savu uzņēmumu pievienot starptautiskiem karšu pārlukiem maps.google.com, Here.com, Openstreetmap.org un karšu pārlūkam "Jāņa Sēta", kas aptver Batijas valstis. Visi šie karšu pārlūki lietojami gan datorā, gan mobilajās ierīcēs.

<span id="page-4-0"></span>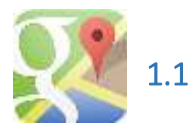

Google ir kompānija ar plašu pakalpojumu klāstu. Tie ir - meklētājs, e-pasts, kartes ar saglabātām vietām, tulkotājs, dokumentu glabātuve, kalendārs, visu telefona un e-pasta kontaktu glabātuve, u.c. Google ir arī savs interneta pārlūks Chrome, kurš sinhronizējas ar Google un tādā veidā uz vairākiem datoriem var būt tās pašas grāmatzīmes, spraudņi utt.

Vienreiz reģistrējoties Google pēc tam izmantojot savu Google kontu, varat viegli pārslēgties jebkuram Google pakalpojumam, kurā tiek izmantota tā pati pieteikuma informācija (piemēram, Gmail, maps.google, Google+, u.c.). Tādējādi, kad esat pierakstījies vienā no šim vietām, jūs paliekat pieslēdzies un ar vienu lietotāju varat izmantot dazādus Google pakalpojumus — vairs nav jāpiesakās un jāatsakās, mainot izmantojamo pakalpojumu.

Šajā gadijumā iesakam Jums pievienot savu uzņēmumu maps.Google.com, lai tas būtu atrodams Google izstrādātajā kartē. Google kartes piedāvā braukšanas norādījumus 198 valstīs, kas iekļauj 51 miljonu ceļu kilometru un sniedz informāciju par datu plūsmu vairāk nekā 60 valstīs (ieskaitot Latviju) un vairāk nekā 650 pilsētās. Google kartes arī ļauj lietotājiem meklēt informāciju par tuvākajiem restorāniem, uzņēmumiem, izklaides un citām vietām, kā arī aplūkot ieteikumus, lasīt pārskatus. Google kartes ir iespējams lietot gan datorā, gan mobilajās ierīcēs, tādēļ šo karti ir ērti lietot kā navigācijas programmu, piemēram, celojuma laikā.

Lai pievienotu savu uzņēmumu maps.google.com Jums jābūt reģistrētam Google.com lietotājam ar šajā reģistrētu e-pasta adresi.

Ja Jūs neesat reģistrēts lietotājs, tad to iespējams izdarīt reģistrējoties [https://mail.google.com.](https://mail.google.com/)

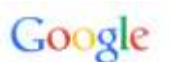

## One account. All of Google.

Sign in to continue to Gmail

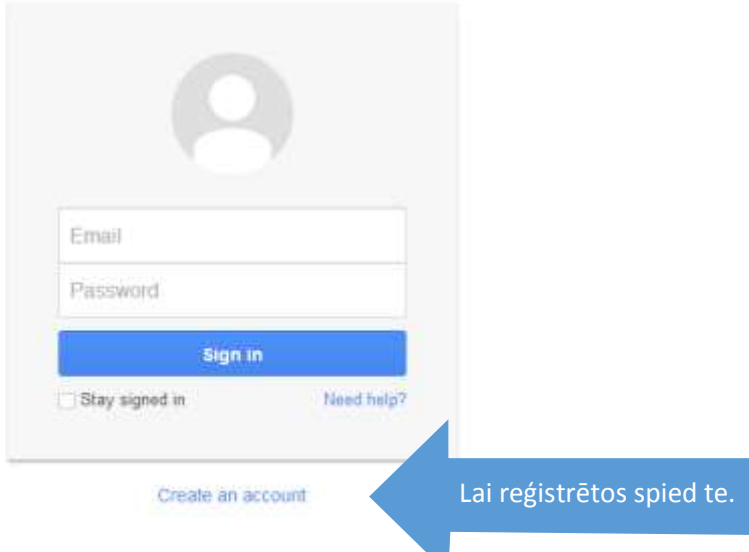

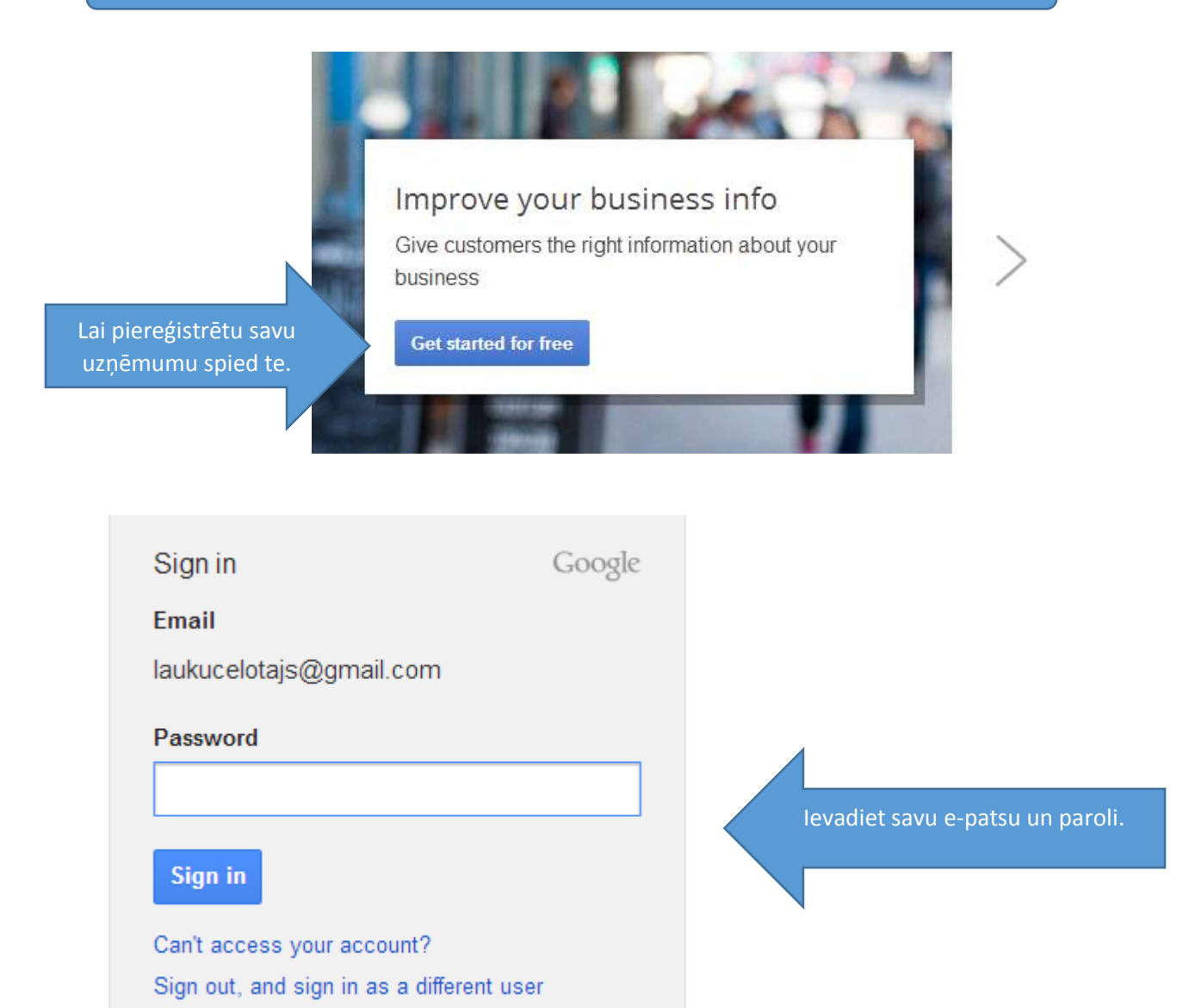

### Let's get started

First, we need to find your business and verify that you're the owner.

- Keep me informed of future releases and other relevant information.
- ☑ I agree to the Terms and Conditions and am authorized to manage this business.

Iezīmē šo lodziņu (vēlams izlasīt "Terms and Conditions" un tad spied "Continue"

### **Continue**

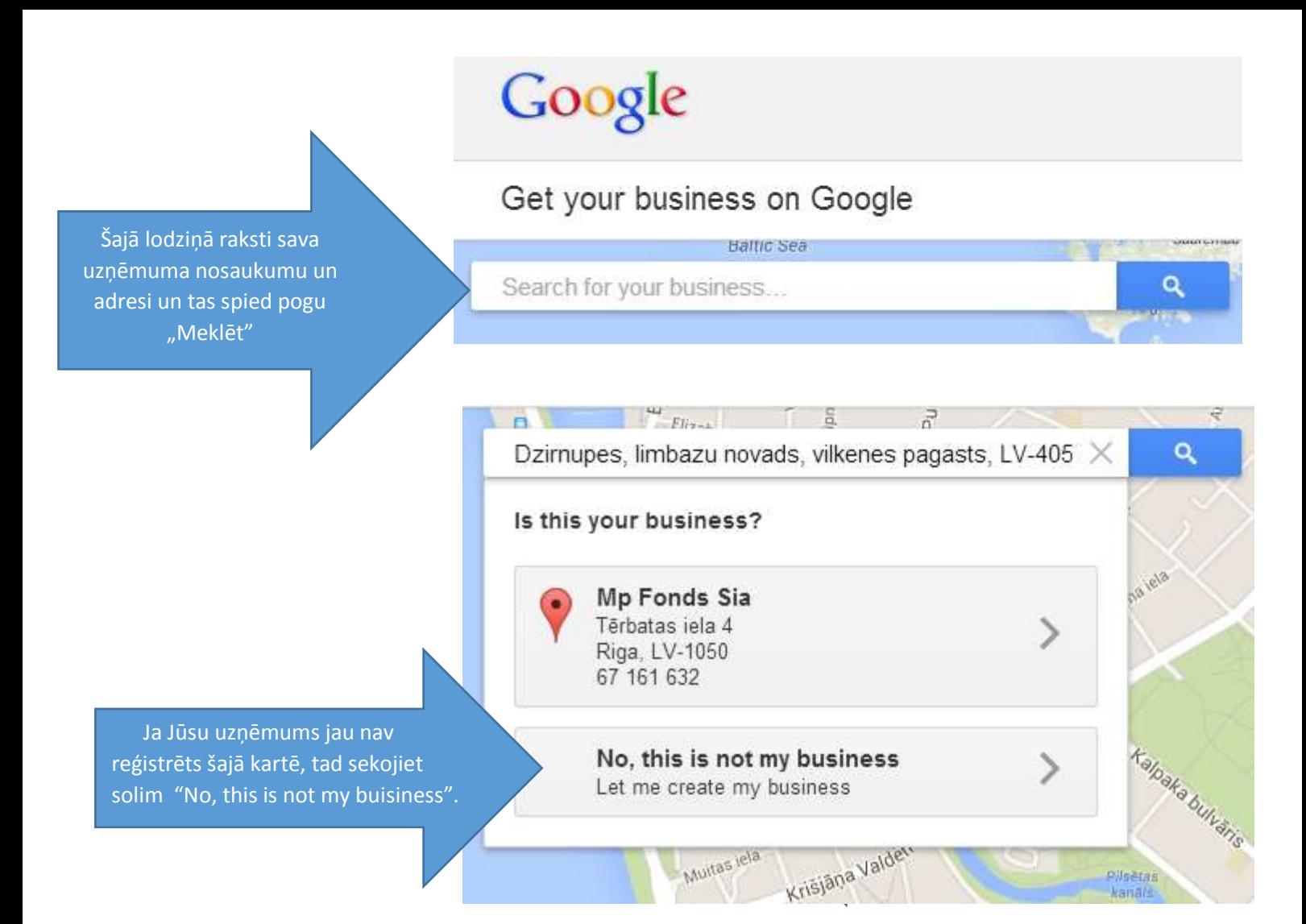

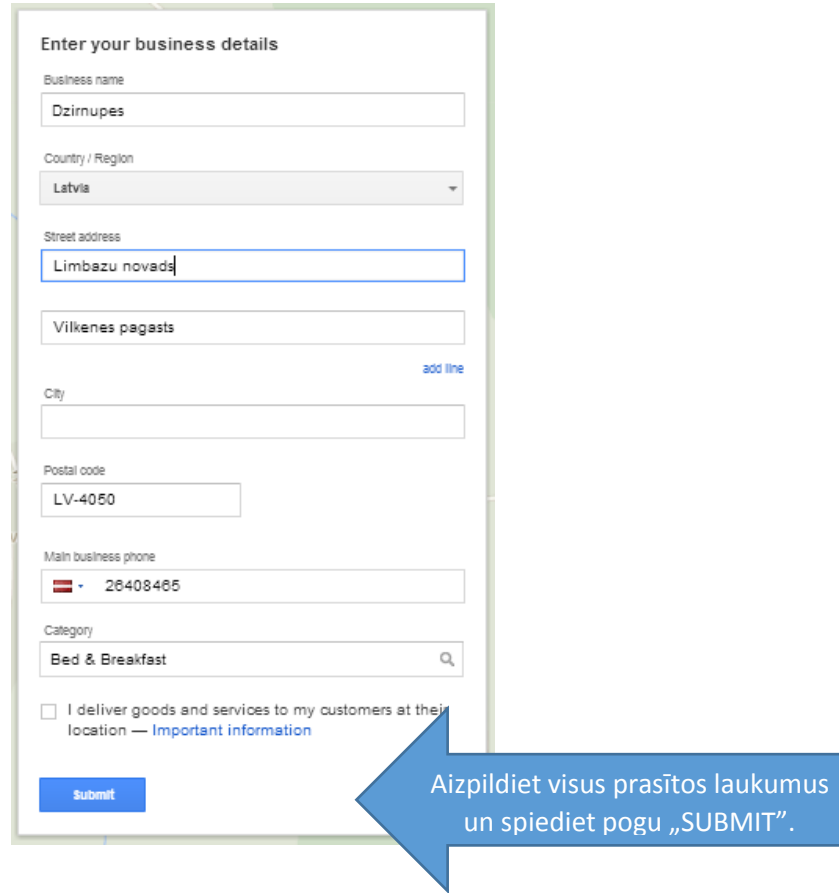

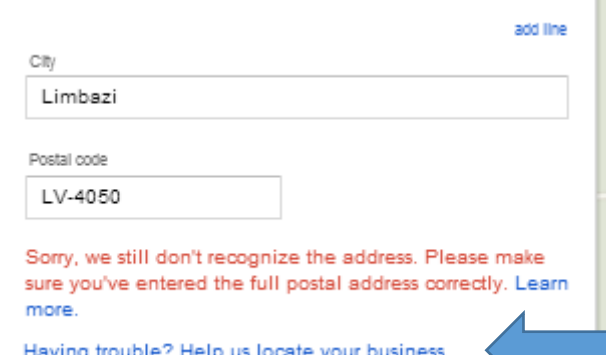

Ja pēc iepriekš norādītās adreses nav iespējams noteikt Jūsu uzņēmuma atrašanās vietu, tad nākošajā soli izvēlaties atzīmēt uzņēmuma atrašanās vietu manuāli.

To var izdarīt spiežot pogu "Having trouble? Help us locate your buisness".

### Show us where your business is Drag the map pin to the entrance of your business. To zoom, use the +/- buttons at the bottom right. To move the map, simply click and drag the map. Reset OK Cancel

Esošo marķieri pārvietojiet uz sava uzņēmuma atrašanās vietu orientējoties pēc kartes. Šādā gadījumā ieteikums izvēlēties skatīt karti satelīta versijā. Pēc marķiera novietošanas spiediet pogu "OK".

Pēc pogas "OK" nospiešanas atgriezīsieties iepriekšējā logā, spiediet pogu "SUBMIT

#### Verify by postcard

To make sure you're authorized to manage this business on Google, we need to verify your association with this business. Why verify?

 $\blacktriangleright$  Verify by postcard Your PIN will arrive in 1-2 weeks at: Limbazu novads Vilkenes pagasts Limbazi, LV-4050

 $\mathcal{L}_{\mathcal{L}}$ 

Continue and verify later

Lai apstiprinātu atrašanās vietu uz norādīto adresi 1-2 nedēļu laikā tiks nosūtīta pastkarte ar autorizācijas kodu, kas būs nepieciešams, lai pabeigtu uzņēmuma ievietošanu kartē.

## Google

Verify Dzirnupes

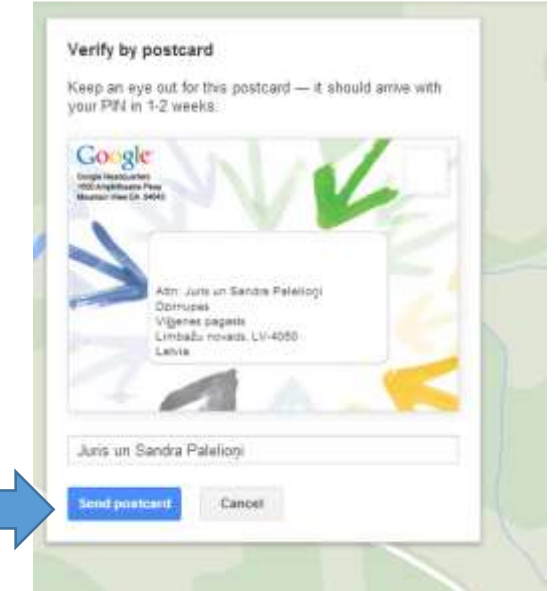

Ievadiet pastkartes adresātu un spiediet pogu "send postcard"

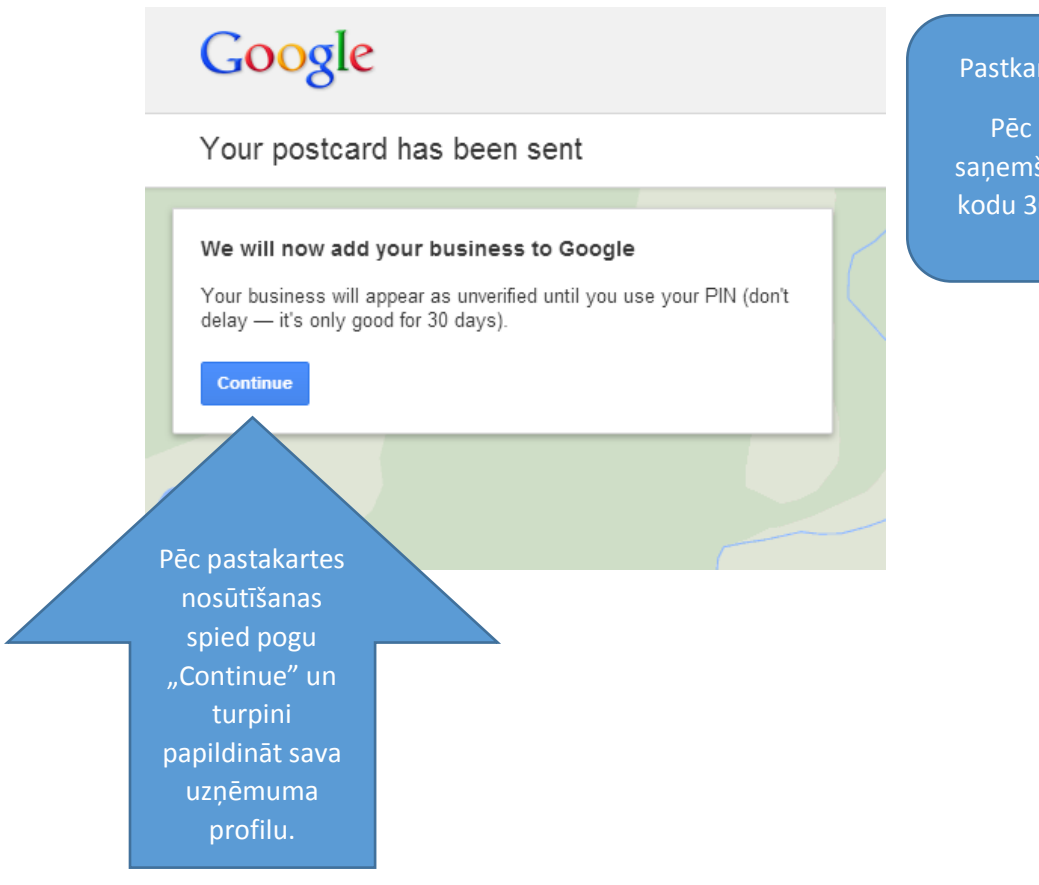

### Pastkarte ir nosūta!

Pēc pastkartes saņemšanas reģistrē kodu 30 dienu laikā.

> iciju seko enot

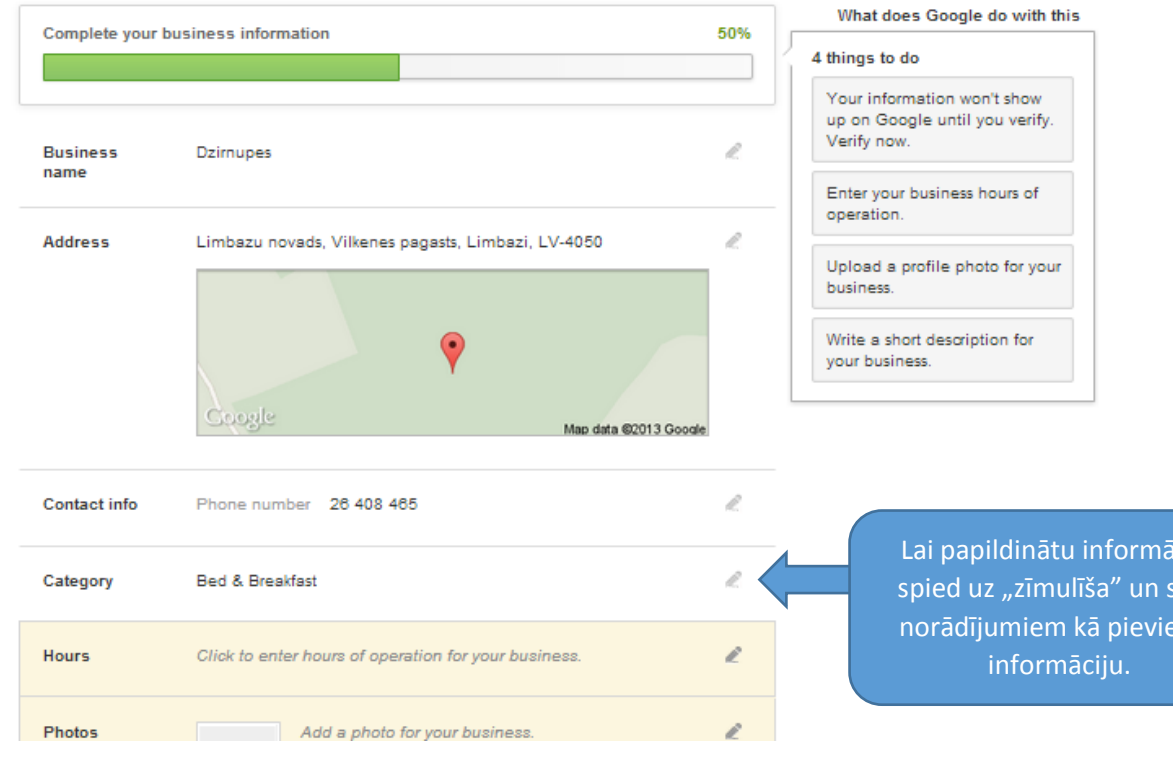

Kad esat saņēmis pastkarti ar kodu, tad atveriet Google.places adresi <http://www.google.com/business/placesforbusiness/> un ievadiet pastkartē norādīto PIN kodu.

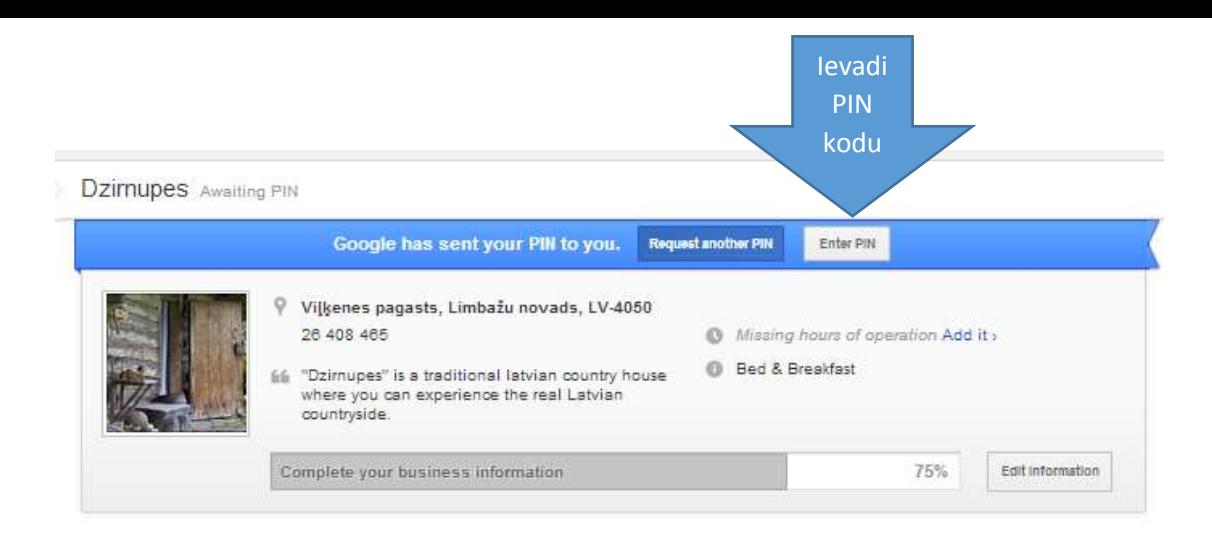

Kad esat ievadījis PIN kodu, tad Jūsu naktsmītne ir pievienota Google.maps kartei.

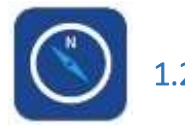

## <span id="page-10-0"></span>1.2. Nokia map [\(http://here.com\)](http://here.com/)

Nokia ir kompānija, kas izstrādā dažādas mobilajiem tālruņiem paredzētas programmas un pakalpojumus, viens no tiem ir karte Here.com. Arī Here maps karšu pārlūks piedāvā līdzīgus pakalpojumus kā maps.google - arī te reģistrētie lietotāji paši var pievienot dažādus objektus un uzņēmumus,

Pašlaik Here maps karšu pārlūks ir pieejams 196 valstīs, to iespējams lietot datorā, gan mobilajās ierīcēs.

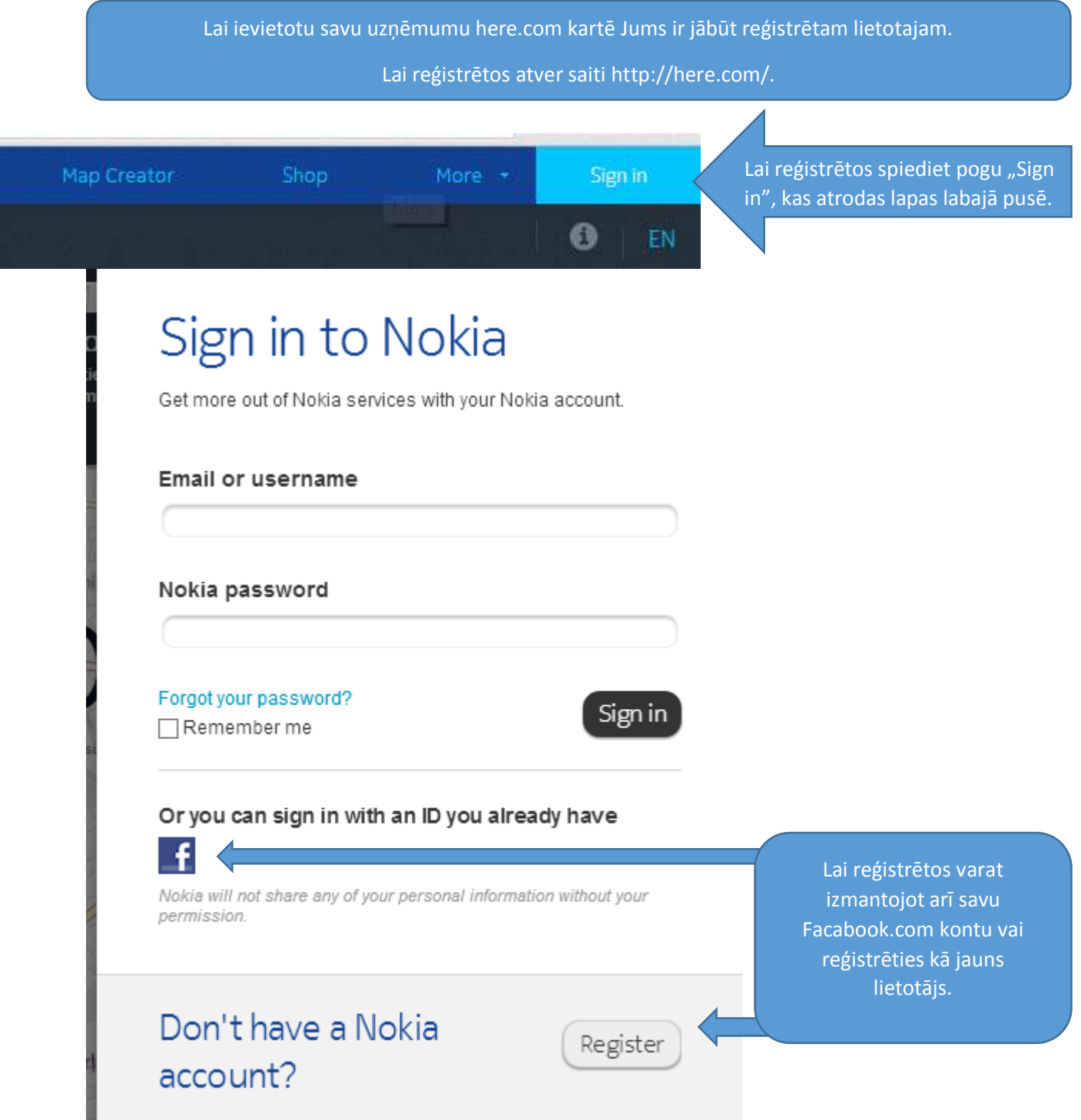

 $\bullet$ EN

Lai pievienotu savu uzņēmumu kartei spied pogu "For buisiness". Iespējams šī sadaļa atrodama zem sadaļas "more".

## **HERE PrimePlaces**

Helping merchants connect with local consumers.

Learn more

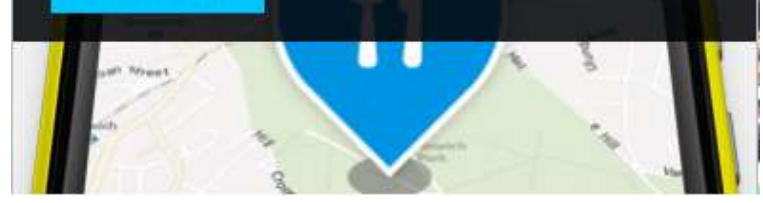

No esošās izvēlnes izvēlies sadaļu "HERE PrimePlaces".

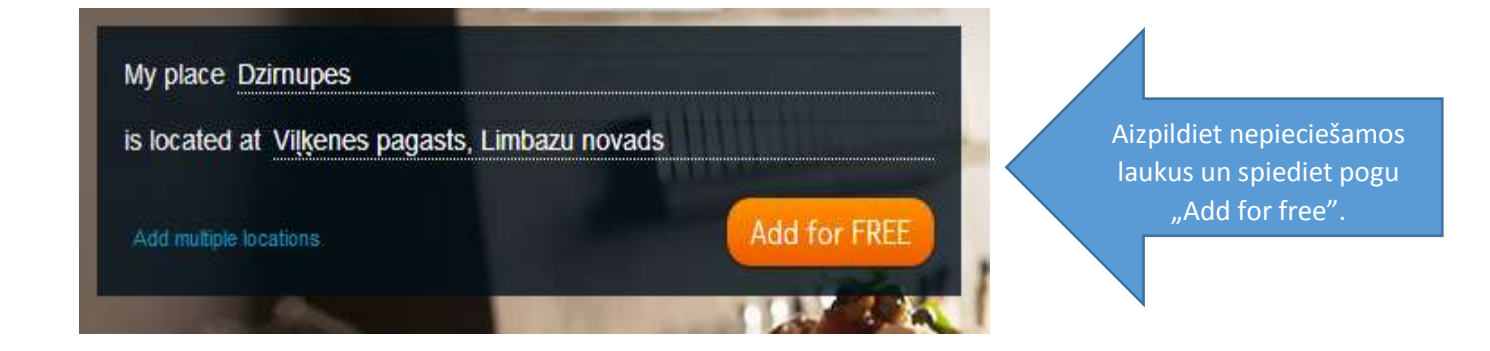

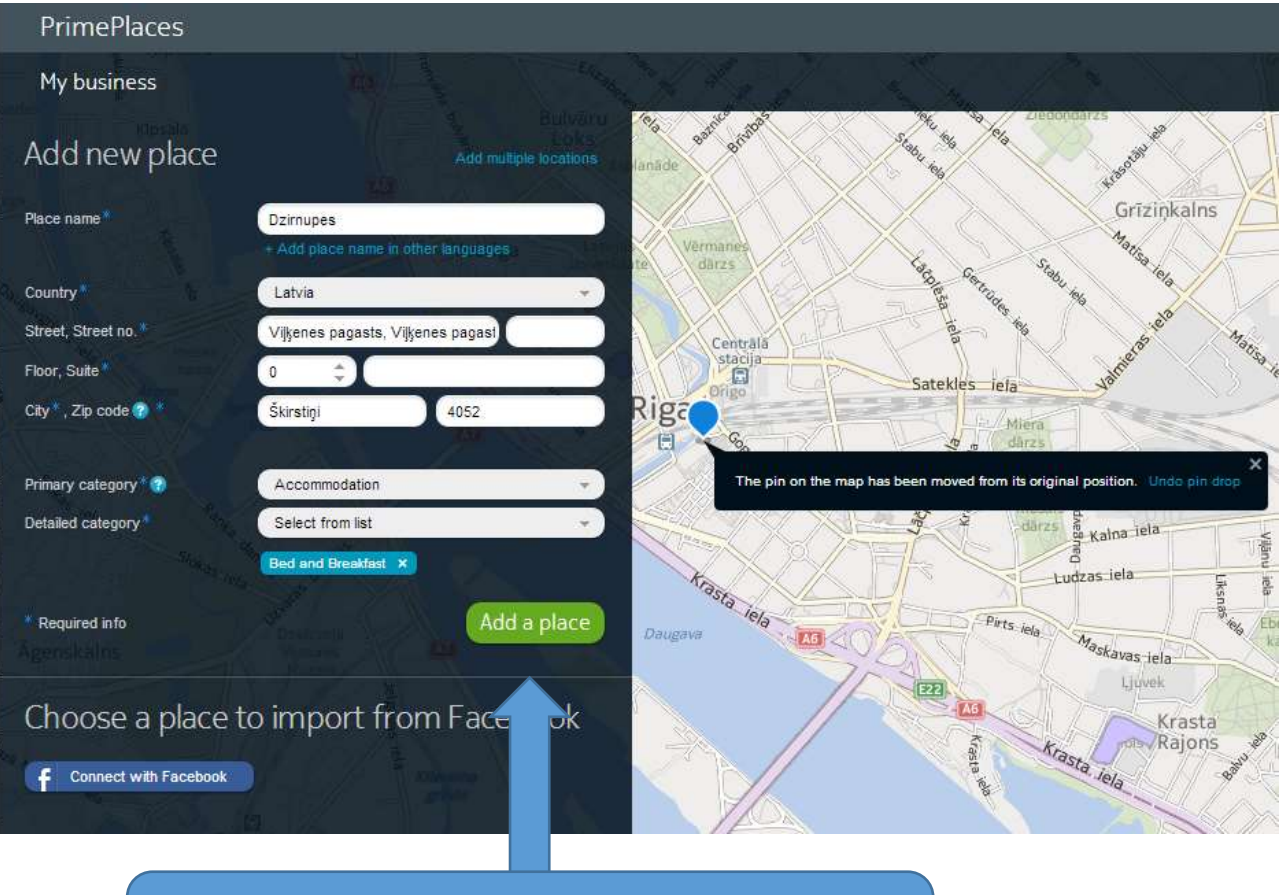

Aizpildiet nepieciešamos laukus un ielieciet zilo marķieri sava uzņēmuma atrašanās vietu. Kad marķieris novietots, tad spiediet pogu "Add a place".

## Confirm your location

Did you make sure that your place marker is in the right spot on the map? If not, please go back and drag it to where it should be.

It'll make it much easier for customers to find your place.

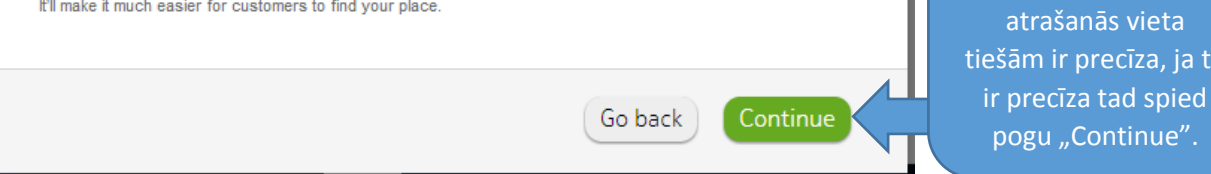

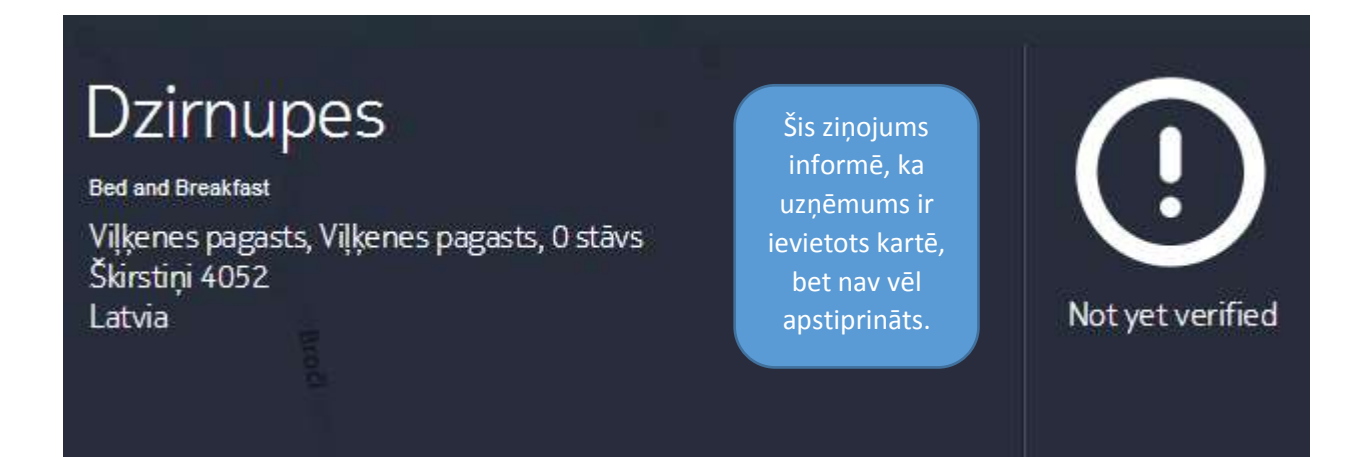

## Choose a verification method

- $\vee$  Document verification (recommended) Takes 2 to 3 days
- 1. Scan an official document that includes your business name and address, like a utility bill, business license, tax document or certificate of incorporation. Do not upload pictures of your place or logos.
- 2. Browse for the scanned file, then click "Verify by document", and that's it.

#### Select a file from your computer:

Choose File No file chosen Remember, official documents only, please. You can send us a JPG, PNG, PDF or TIF file.

### Verify by document

Social network verification Get verified instantly.

#### > Postcard verification Takes 2 to 6 weeks.

Lai apstiprinātu savu uzņēmumu ir 3 iespējas:

Šis ziņojums pārjautā vai atzīmētā

tīza, ja tā

 $line"$ .

- 1. Augšupielādēt uzņēmējdarbību apliecinošu dokumentu (piem., reģistrācijas apliecību),
- 2. Apstiprināšana caur sociālajiem tīkliem (caur Facebook.com profilu, ja uzņēmuma lapai ir vismaz 30 sekotāju),
- 3. Pastkartes saņemšana ar apstiprinājuma kodu (tas var prasīt 2-6 nedēļas).

Izvēlējos apstiprināt uzņēmumu iesniedzot reģistrācijas apliecību, 2h laikā uzņēmums tika apstiprināts.

14

Kad esat izvēlējies apstiprināšanas veidu un to apstiprinājis, tad ievadiet informāciju par savu uzņēmumu – kontaktinformāciju, fotogrāfijas, aprakstu un citu prasīto informāciju.

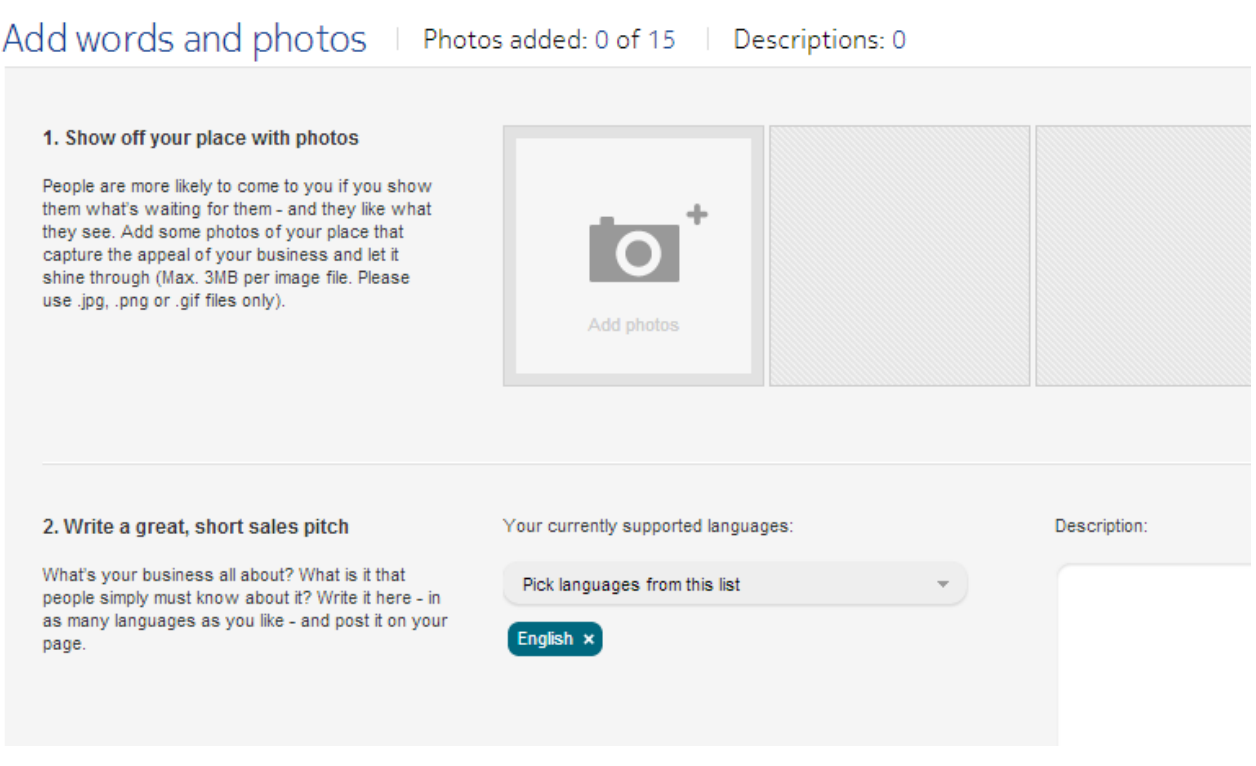

Ja esat savu uzņēmumu pievienojis karšu pārlūkam Here.com, tad tas automātiski tiks iekļauts arī karšu pārlūkos [maps.yahoo.com](http://maps.yahoo.com/) un Bing.com.

## When your business is on HERE Maps, millions worldwide can easily find you.

- . Claim your place and benefit from a richer online presence.
- · Get found on mobiles, home computers and in-car systems.
- Enjoy international coverage and HERE support.
- Your business will also appear on Bing Maps.\*

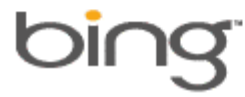

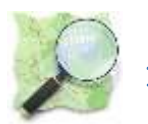

## <span id="page-15-0"></span>1.3. Openstreetmap [\(http://www.openstreetmap.org\)](http://www.openstreetmap.org/) vai [\(http://osm.lv/\)](http://osm.lv/)

OpenStreetMap ir vispasaules brīvprātīgo veidota karte, kas bez maksas pilnībā pieejama jebkuram. Šobrīd OpenStreetMap ir labākā vispasaules karte, kuras dati ir brīvi pieejami. Ikviens, lietotājs var veikt izmaiņas šājā kartē – iezīmēt ceļus, ūdenstilpnes, mežus, pļavas, kā arī dažādus objektus – muzejus, veikalus, viesnīcas, restorānus, utt.

Vairāk par Openstreetmap un tā lietošanas iespējām uzzini te: <http://www.openstreetmap.org/about>

Rekomendējam pievienot savu uzņēmumu Openstreet map, jo šis karšu pārlūks pieejams lietošanai arī navigācijas ierīcēs un tā lietošana ir bezmaksas.

Lai pievienotu savu uzņēmumu [http://www.openstreetmap.org](http://www.openstreetmap.org/) Jums jāpiereģistrējas šajā lapā -> lapas labajā augšējā stūrī poga "SING UP". **OD Email Address: Confirm Email Address:** Not displayed publicly (see privacy policy) **Display Name:** Your publicly displayed username. You can change this later in the preferences. Password: **Confirm Password:** Alternatively, use d OpenID to login Aizpildiet prasītos laukus un Sign Up spiediet pogu "Sign Up".

#### Country of residence:

○ France ○ Italy ● Rest of the world

Thank you for your interest in contributing data and/or any other content (collectively, 'Contents') to the geo-database of the OpenStreetMap project (the 'Project'). This contributor agreement (the 'Agreement') is made between you ('You') and The OpenStreetMap Foundation ('OSMF') and clarifies the intellectual property rights in any Contents that You choose to submit to the Project in this user account. Please read the following terms and conditions carefully and click either the 'Accept' or

Atzīmējiet, savu atrašanās vietu "Rest of the world", ka piekrītat lietošanas noteikumiem un un spiediet pogu "Agree".

 $\blacksquare$  In addition to the above agreement, I consider my contributions to be in the Public Domain (what's this?)

Please read the agreement and press the agree button to confirm that you accept the terms of this agreement for your existing and future contributions.

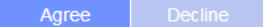

Information to help understand these terms: a human readable summary and some informal translations

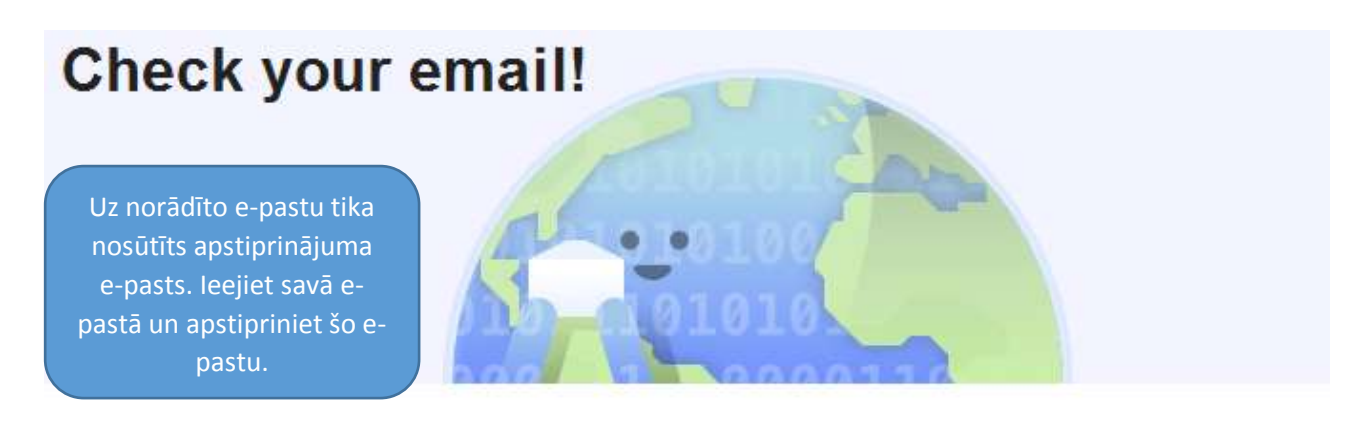

## We sent you a confirmation email. Confirm your account by clicking on the link in the email and you'll be able to start mapping.

If you need us to resend the confirmation email, click here.

## **Welcome!**

Welcome to OpenStreetMap, the free and editable map of the world. Now that you're signed up, you're all set to get started mapping. Here's a quick guide with the most important things you need to know.

Uzspiežot uz apstiprinājuma saites e-pastā atvērsies jauns logs, kas rādīs, ka e-pasts ir apstiprināts. Dodieties uz šīs lapas leju līdz uzrakstam "START MAPPING".

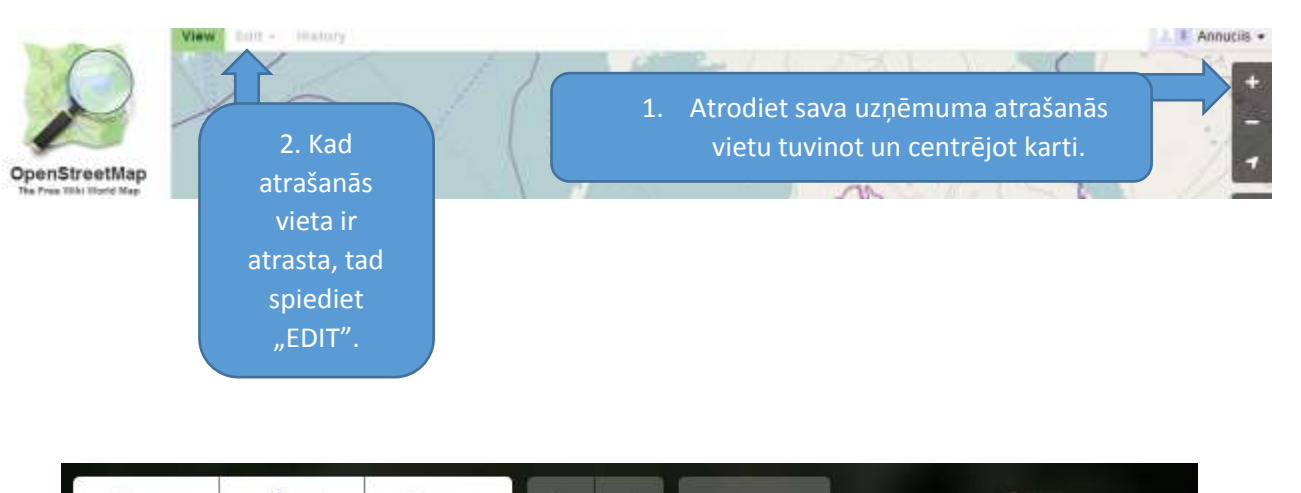

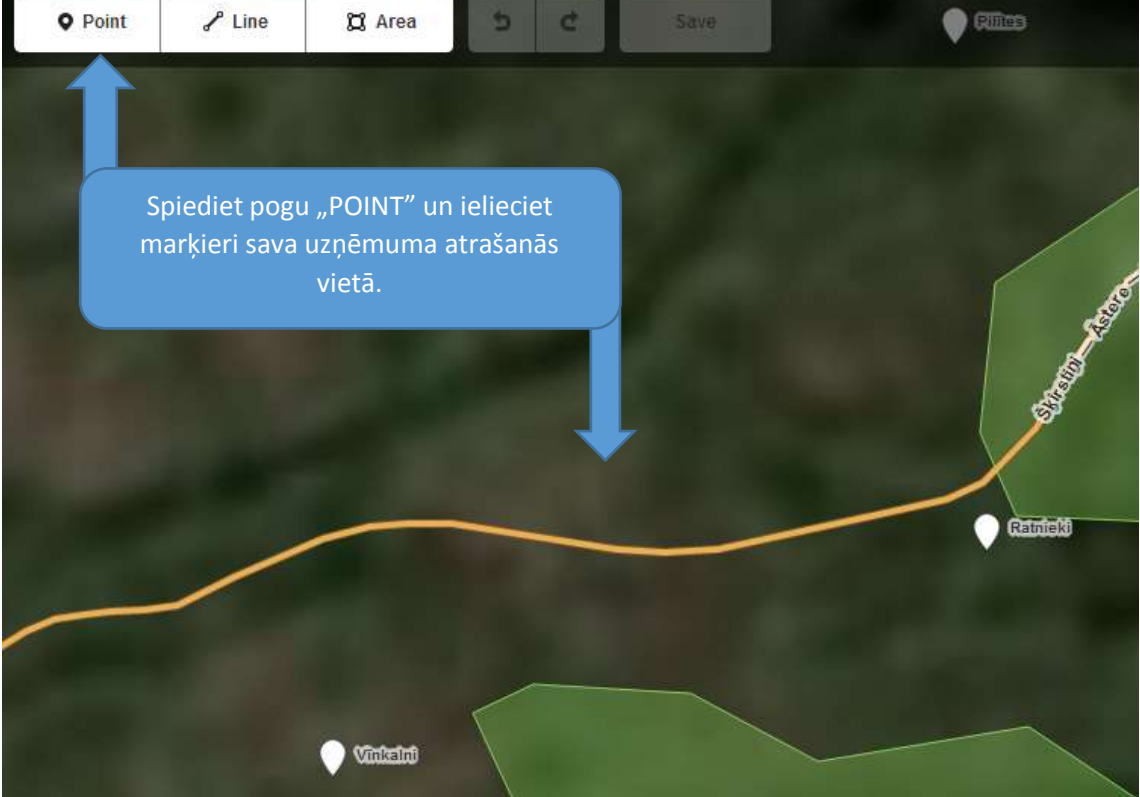

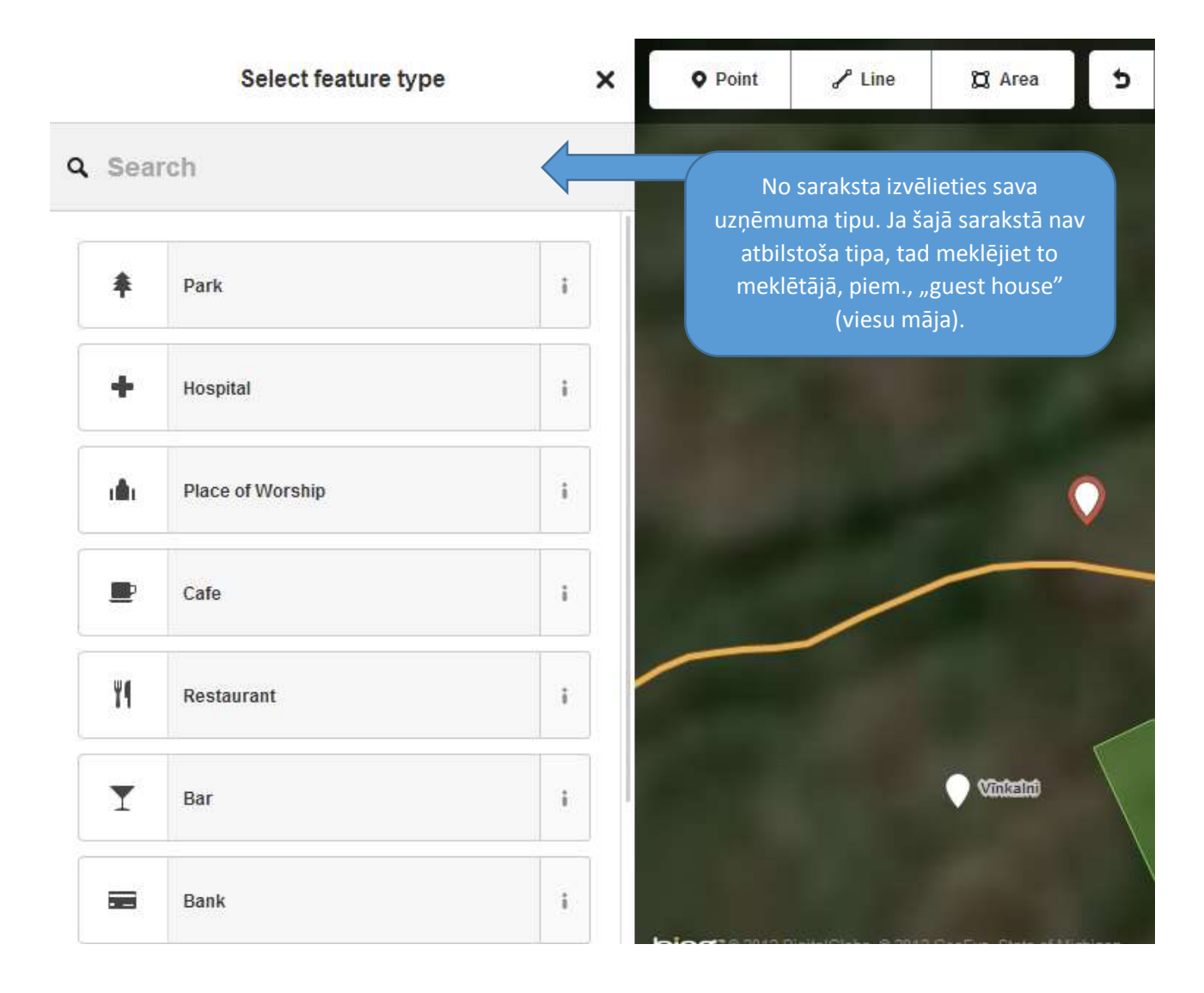

## **Edit feature**

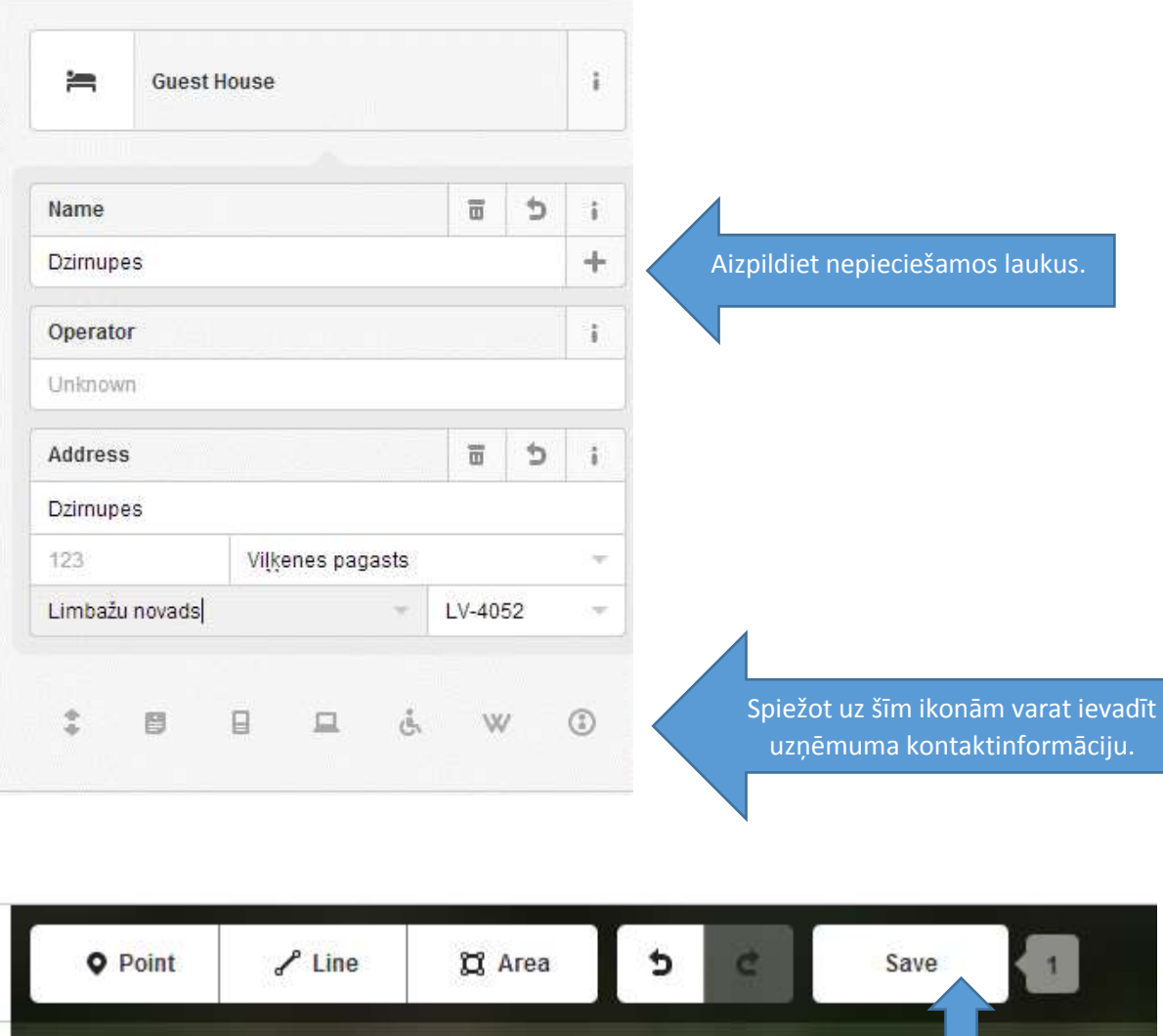

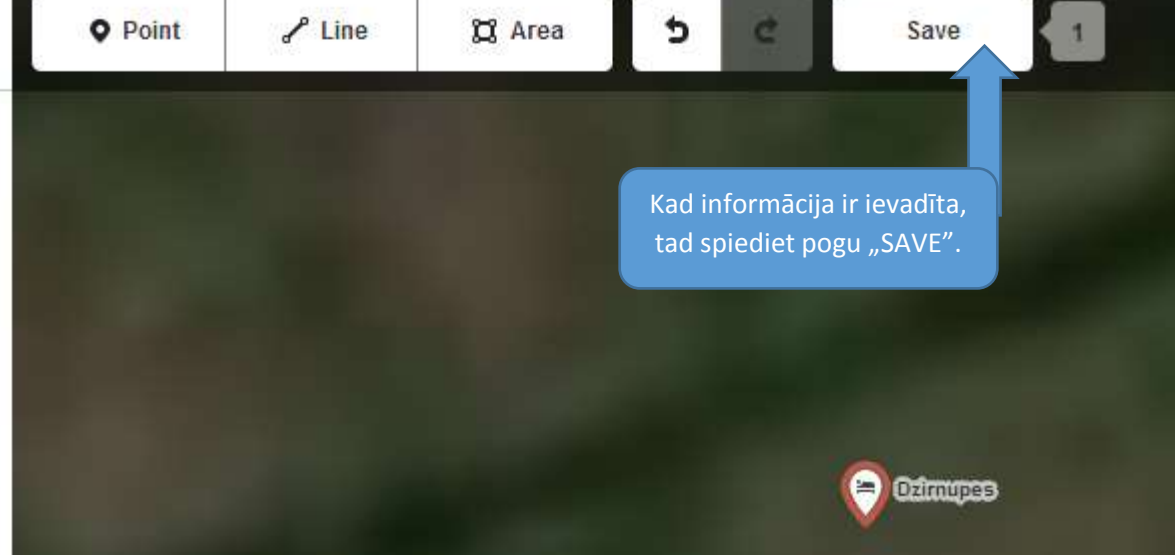

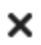

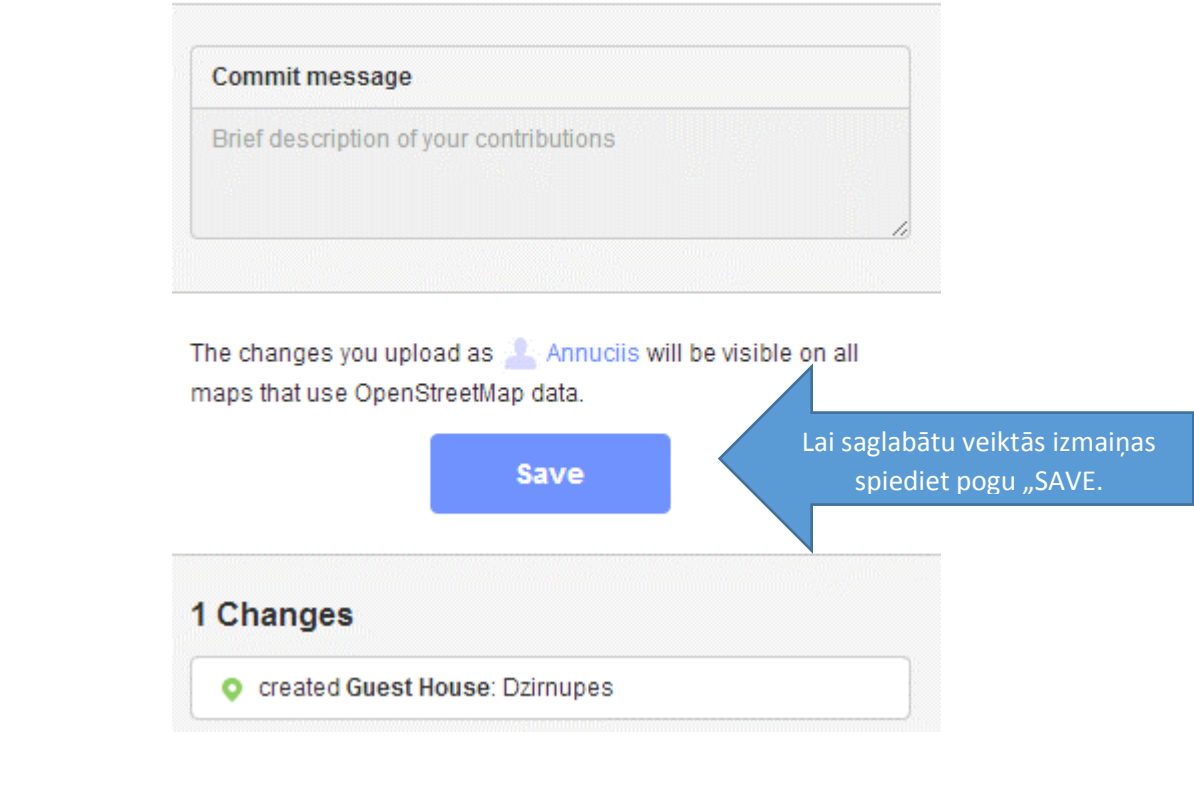

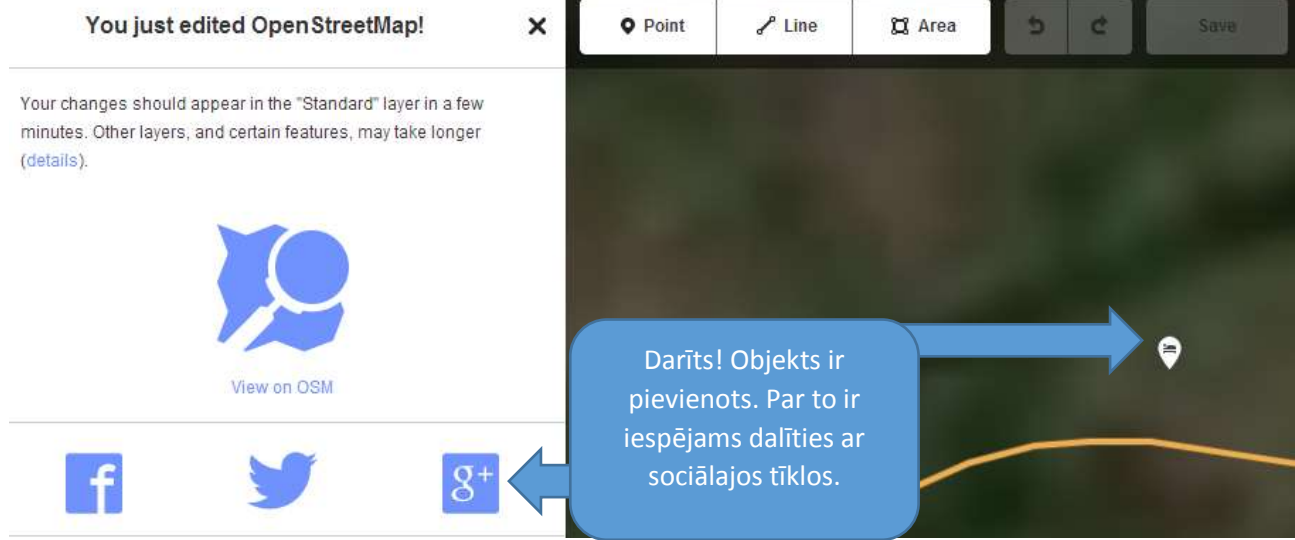

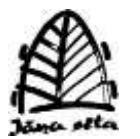

## <span id="page-21-0"></span>1.4. Jāņa sētas karte Baltic maps [\(http://www.balticmaps.eu\)](http://www.balticmaps.eu/)

Katra fiziska vai juridiska persona var ievietot savus objektus ar tiem pievienoto informāciju vietnes **[balticmaps.eu](http://balticmaps.eu/)** interešu punktu sadaļā "Ir vērts apskatīt". Kartē iespējams attēlot objekta atrašanās vietu, tā nosaukumu, aprakstošo informāciju un saiti uz objekta interneta mājas lapu.

Šajā kartē informāciju par uzņēmumu iespējams ievietot tikai par maksu (- Objektu publicēšana sadaļā "Ir vērts apskatīt" (EUR 9,96 par objektu gadā)).

Vairāk informācijas meklē: <http://www.balticmaps.eu/?#add-must-see-point>

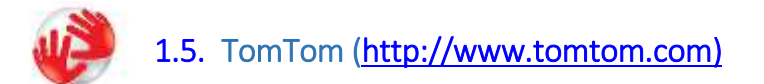

<span id="page-21-1"></span>TomTom kartē Šobrīd nav iespējams pievienot savu objektu, kas atrodas Latvijā.

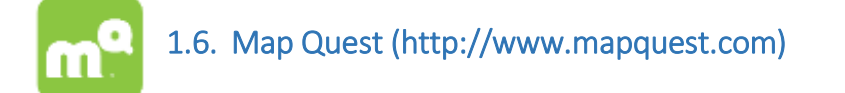

<span id="page-21-2"></span>Arī karšu pārlūkā [mapquest.com](http://www.mapquest.com/) šobrīd nav iespējams pievienot savu objektu, kas atrodas Latvijā.

<span id="page-22-0"></span>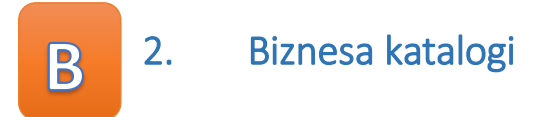

Biznesa katalogi ir vietne, kur atrodama bezmaksas pamatinformācija par uzņēmumu – nosaukums, adrese un darbības sfēra. Par papildu maksu tiek piedāvāta iespēja paplašināt šo informāciju – ievietot uzņēmuma aprakstu, fotogrāfijas, darba laiku, u.c. informāciju.

Rokasgrāmatā rekomendējam pievienoties Latvijā populārākajiem biznesa katalogiem – 1188.lv un zl.lv.

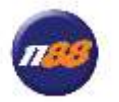

<span id="page-23-0"></span>2.1. 1188 uzziņu dienests ([www.1188.lv\)](http://www.1188.lv/)

1188 uzziņu dienests ir izveidots 1996. gādā. Šobrīd tas ir populārākais informatīvo pakalpojumu sniedzējs Latvijā. Uzziņas klienti saņem ne tikai pa tālruni, bet arī internetā, mobilajā lapā un ar SMS.

1188 uzziņu dienesta datu bāzēs ir atrodami fiksētie tālruņu numuri, faksi, e-pasti, adreses, gan uzņēmumu darba laiki, piedāvājumi, uzziņas par sabiedrisko transportu, finansēm, izklaidi, tūrismu, sportu, kartes, gan arī netradicionāla informācija – ginesa rekordi, augstākais kalns, garāka upe, pantiņi, receptes utt.<sup>1</sup>

Rekomendējam pievienot informāciju par savu uzņēmumu šim uzziņu portālam, jo šis ir populārākais un atpazīstamākais uzziņu portāls Latvijā.

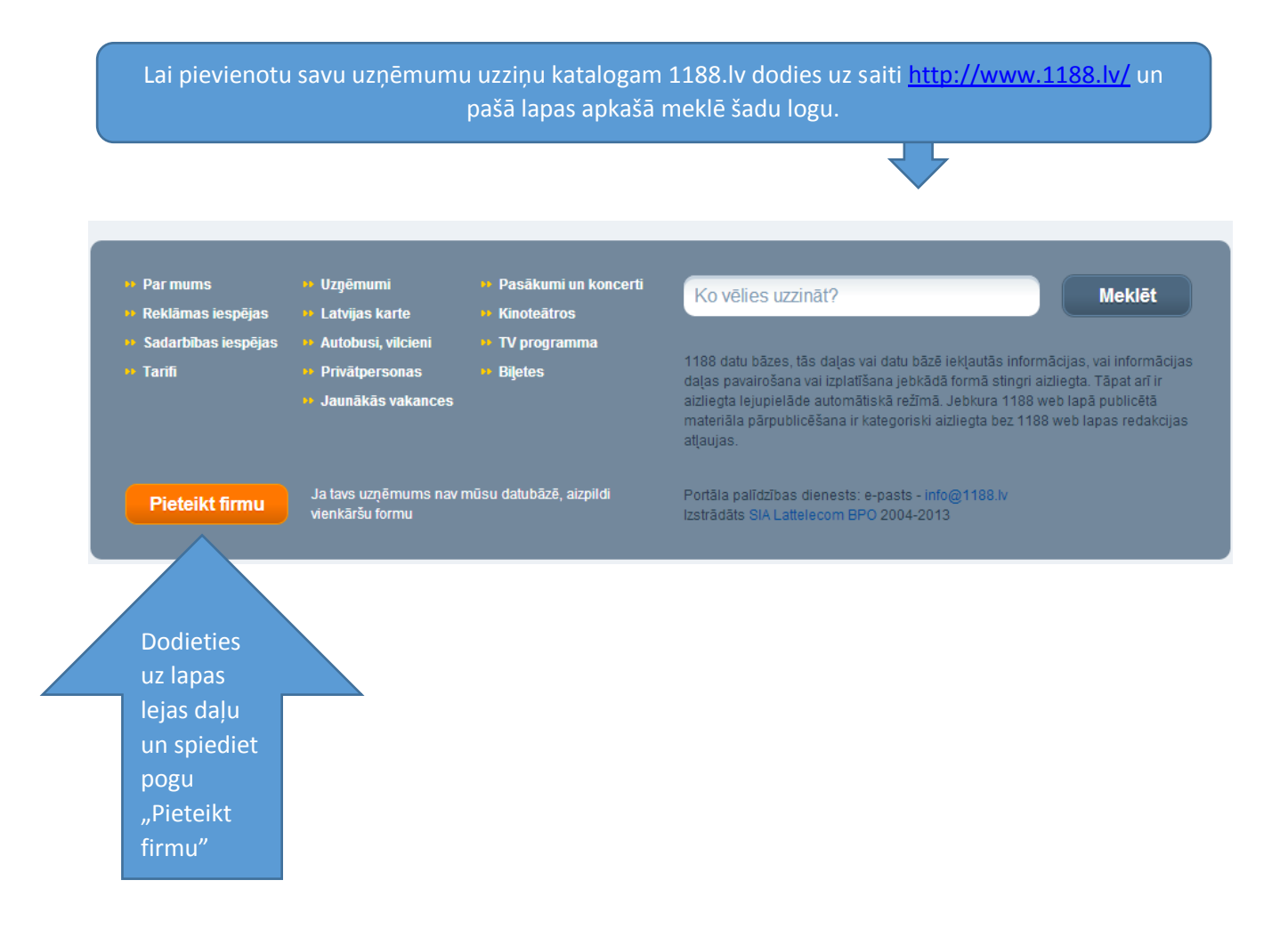

1

<sup>24</sup> <sup>1</sup> http://www.1188.lv/about/

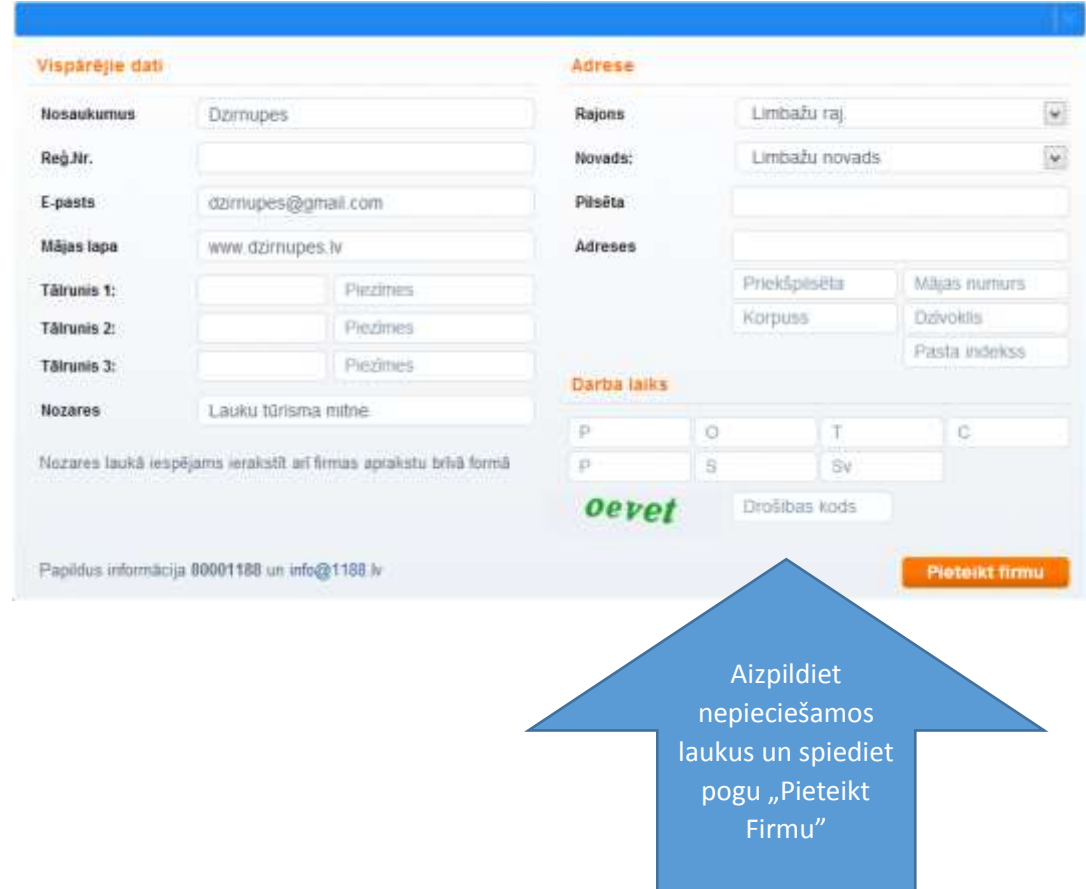

Aizpidot un nosūtot šo formu informācija par uzņēmumu in nosutīta, tā tiks pārbaudīta un ja atbildīs vietnes kritērijiem, tad tiks publicēta šajā uzziņu portālā. Ar jums arī sazināsies uzziņu kataloga pārstāvji, lai piedāvātu paplašināt standarta informāciju.

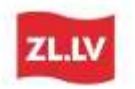

### <span id="page-25-0"></span>2.2.ZL.lv – Biznesa uzziņu katalogs

Zl.lv ir biznesa uzziņu portāls, kas sniedz informāciju par Latvijā strādājošajiem uzņēmumiem, to pakalpojumiem un precēm. Tajā atrodams katalogs, kurā iespējams meklēt uzņēmumus, preces vai pakalpojumus pēc to darbības sfēras, alfabēta vai atrašanās vietas.

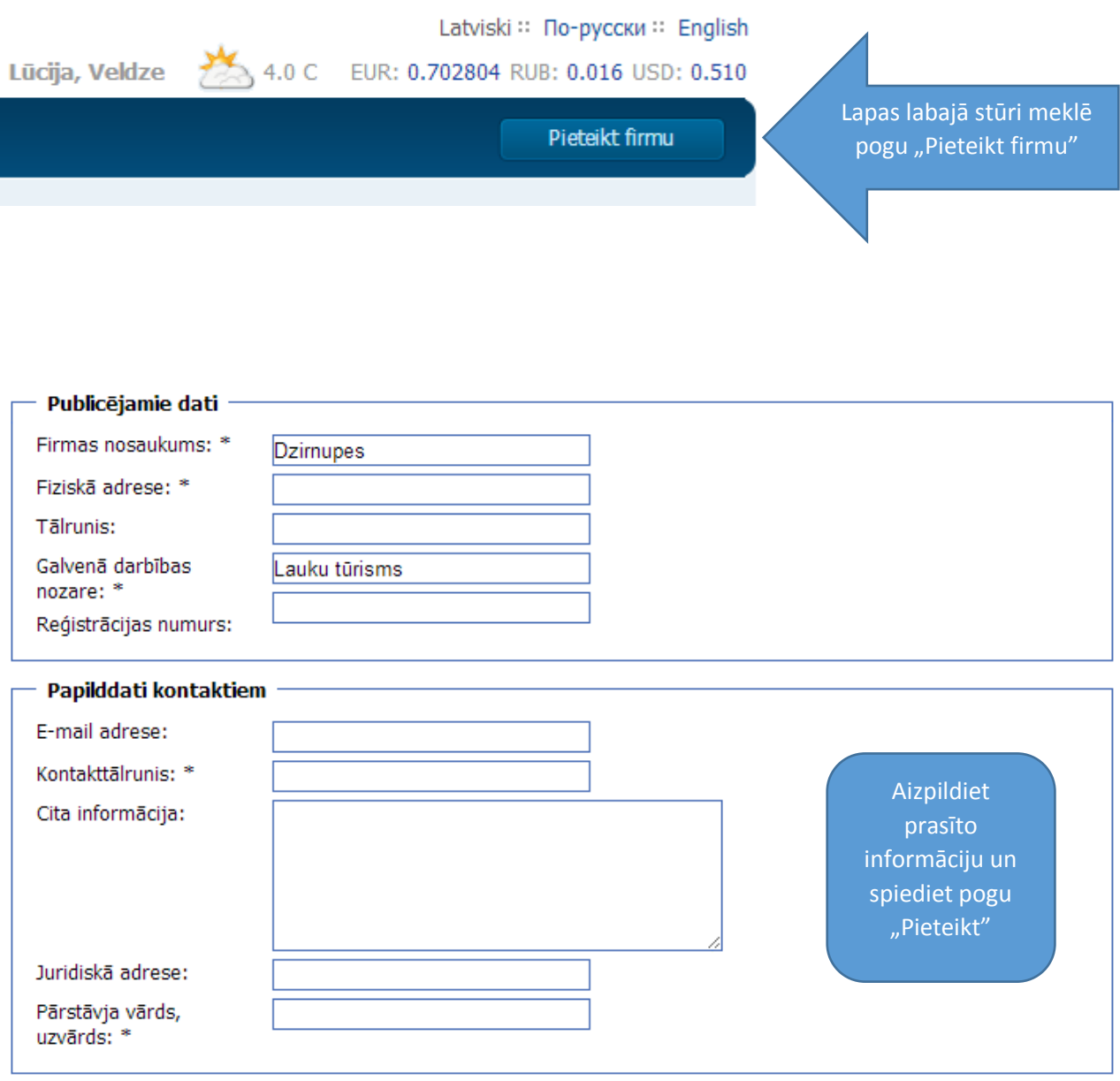

Ar \* apzīmēto lauku aizpildīšana ir obligāta

Pieteikt

2 augstāk minētie biznesa un uzziņu katalogi Latvijā ir vadošie, bet informāciju iespējams ievietot šādos biznesa un uzziņu portālos:

- <http://www.zo.lv/>
- <http://www.atradu.lv/>
- <http://www.eavots.lv/>
- [http://www.info24.lv](http://www.info24.lv/)
- <http://www.europages.lv/>

<span id="page-27-0"></span>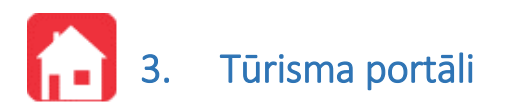

Šobrīd gan Latvijā, gan pasaulē ir atrodami ļoti daudz un dažādu tūrisma portālu. Daļa no tiem sniedz tikai informāciju par dažādiem objektiem, daļā iespējams veikt rezervācijas, lasīt un ievietot atsaukmes, sastādīt savus ceļojumu maršrutus, utt. Lielākajā daļā tūrisma portālu informācijas ievietošana ir par maksu vai uz savstarpēji noslēgta līguma pamata.

Šajā rokasgrāmatā iesakam pievienoties Latvijas oficiālajam tūrisma portālam latvia.travel un Latvijas lauku tūrisma asociācijai Lauku ceļotājs. Šie portāli sniedz informāciju gan par nakstmītnēm, gan ēdināšanas iestādēdēm, apskates objektiem, izklaides iespējām, pasākumiem un ceļojuma maršrutiem. Šajos portālos ievietotā informācija ir ļoti plaša un portālos tiek ievietota tikai pārbaudīta informācija.

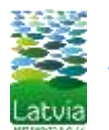

## <span id="page-28-0"></span>3.1. Oficiālais Latvijas Tūrisma portāls – Latvia.travel [\(http://www.latvia.travel\)](http://www.latvia.travel/)

Latvia.travel ir Latvijas oficiālais tūrisma portāls, kas atrodas Tūrisma attīstības valsts aģentūras pārraudzībā. Trisma attīstības valsts aģentūras galvenā funkcija ir nodrošināt Latvijas tūrisma attīstības politikas īstenošanu un pupularizēt Latviju kā ceļojumu galamērķi.

Tūrisma portālā atrodama informācija par valsti, informācija par brīvdienu galamērķiem, pasākumiem, naktsmītnēm, transporta iespējām, dažādi ceļojumu maršrutiem un cita tūristiem noderīga informācija.

Rekomendējams pievienot savu nakstmītni šim portālam, jot tas ir ļoti apmeklēts tieši no ārvalstu tūristu puses un tas, ka jūsu nakstmītne ir ievietota valsts oficiālajā tūrisma portālā darbojas arī kā kvalitātes apliecinājums.

Naktsmītņu īpašnieki var ievietot informāciju par savu uzņēmumu Latvijas Tūrisma portālā latvia.travel. Informācijas ievietošana ir bez maksas. Lai pievienotu naktsmītni tūrisma portālam dodies uz saiti http://www.latvia.travel/ly un lapas augšējā izvēlnē meklē sadaļu "Nakšņošanas vietas".

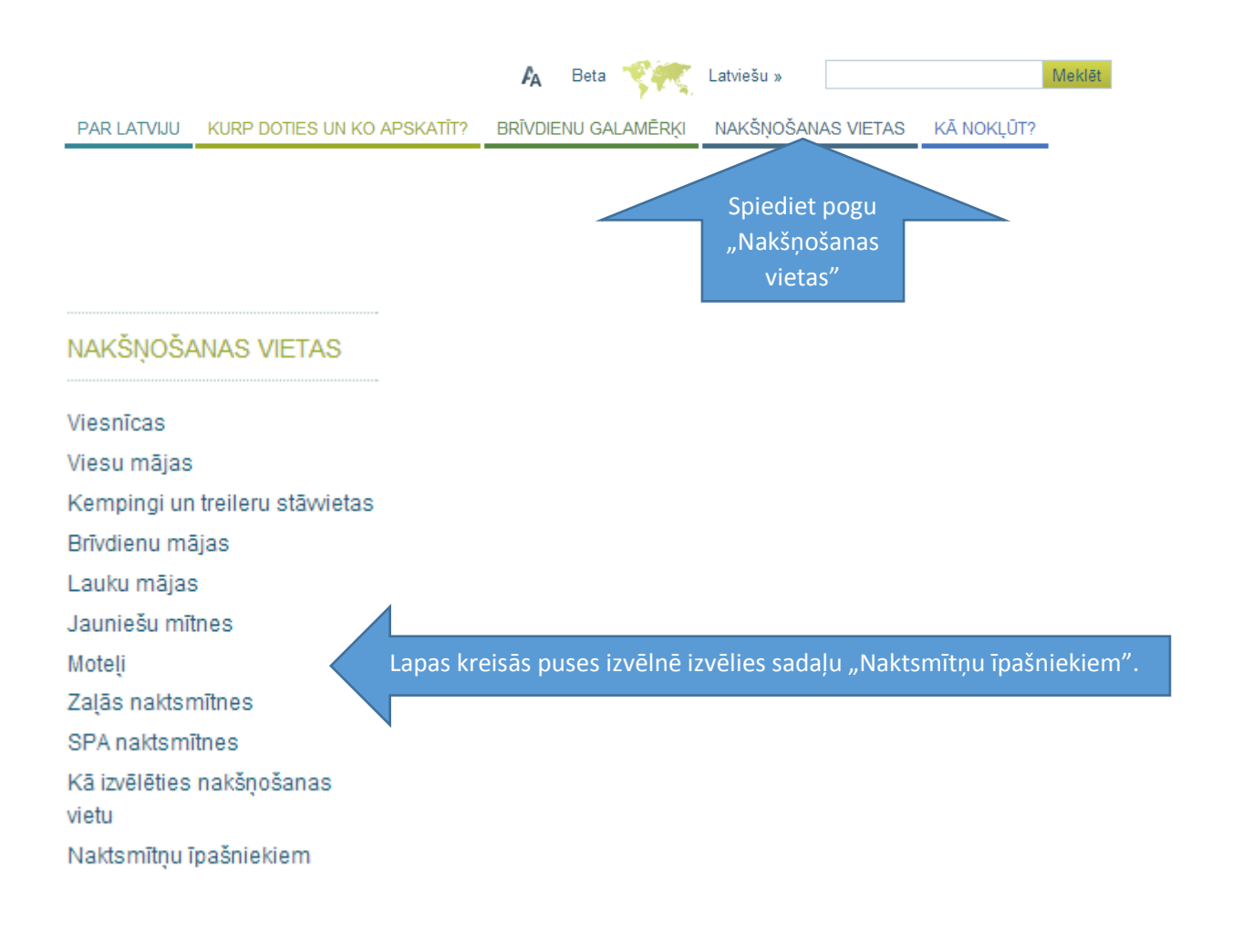

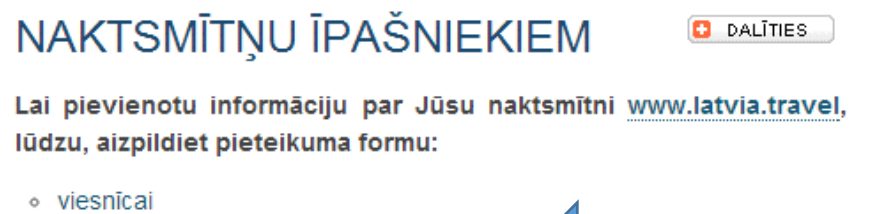

- · viesu mājai
- kempingam
- · brīvdienu mājai
- · lauku mājai
- · jauniešu mītnei
- · motelim

Informācijas pievienošana ir bezmaksas pakalpojums.

Jaunā logā atvērsies naktsmītnes pieteikuma forma. Aizpildi šo formu un spied pogu "Submit".

Izvēlies naktsmītnes klasifikāciju.

Pēc formas aizpildīšanas, lūdzu atsūtiet 4-8 labas kvalitātes (vismaz 1 Mb lielas) fotogrāfijas no Jūsu naktsmītnes uz adresi [sleep@latvia.travel](mailto:sleep@latvia.travel), norādot naktsmītnes nosaukumu!

Neskaidrību gadījumā, rakstiet uz [sleep@latvia.travel.](mailto:sleep@latvia.travel)

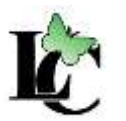

## <span id="page-30-0"></span>3.2. Latvijas Lauku Tūrisma Asociācija "Lauku ceļotājs" ([http://www.celotajs.lv\)](http://www.celotajs.lv/)

Latvijas Lauku tūrisma asociācija "Lauku ceļotājs" ir nevalstiska organizācija, kas dibināta 1993. gadā un apvieno lauku tūrisma uzņēmējus un citas lauku tūrisma attīstībā ieinteresētās personas Latvijā, lai veicinātu lauku trisma attīstību Latvijā. Lauku ceļotājs ir izveidojis elektronisku datu bāzi, kurā atrodamas dažāda tipa naktsmītnes Baltijas valstīs, Latvijas lauku labumu saimniecības, krodziņi, pirtis, kultūrvesturiskie un dabas objekti un ceļojumu maršruti.

**[www.celotajs.lv](http://www.celotajs.lv/)** ir viena no pirmajām (darbojas kopš 1997. gada) un populārākajām interneta mājas lapām tūrisma jomā Latvijā. Šobrīd tā ir pieejama 4 valodās (latviešu, krievu, angļu, vācu). Lapas vidējais apmeklējums dienā: 1000-2500 unikālie apmeklētāji (atkarībā no sezonas).

Naktsmītne tiek iekļauta "Lauku ceļotāja" datu bāzē un interneta lapā **[www.celotajs.lv](http://www.celotajs.lv/)** bez maksas un piedāvāta tūristiem, kas veic rezervācijas "Lauku ceļotāja" birojā vai minētajā interneta lapā. Ja esat iestājies kā "Lauku ceļotāja" biedrs, Jūsu naktsmītni zinām un tā ir redzama citos tūrisma portālos, pamata informāciju ievietojam arī mūsu portālā uzreiz. Citos gadījumos ievietojam to tikai pēc Jūsu naktsmītnes apskates - mūsu darbinieki aizbrauks pie Jums, apskatīsies un safotografēs Jūsu naktsmītni. Vairāk par naktsmītņu reklāmas iespējām un asociācijas biedru priekšrocībām **[lasiet šeit](http://www.celotajs.lv/cont/prof/assoc/membership_lv.html)**.

Saimnieks atsūta LC savu mājas aprakstu, kontaktadresi un pakalpojumu aprakstu. LC, paturot tiesības tekstu rediģēt, to ievieto datu bāzē un tulko citās valodās.

Lai ievietotu maksimāli pilnīgu naktsmītnes sniegto pakalpojumu aprakstu, LC nosūta saimniekam Pakalpjumu anketu, kurā saimnieks atzmē, kādi pakalpojumi tiek piedāvāti. Un jāatzīmē visi citi pakalpojumi, minot papildu informāciju par attālumu, skaitu, utt.

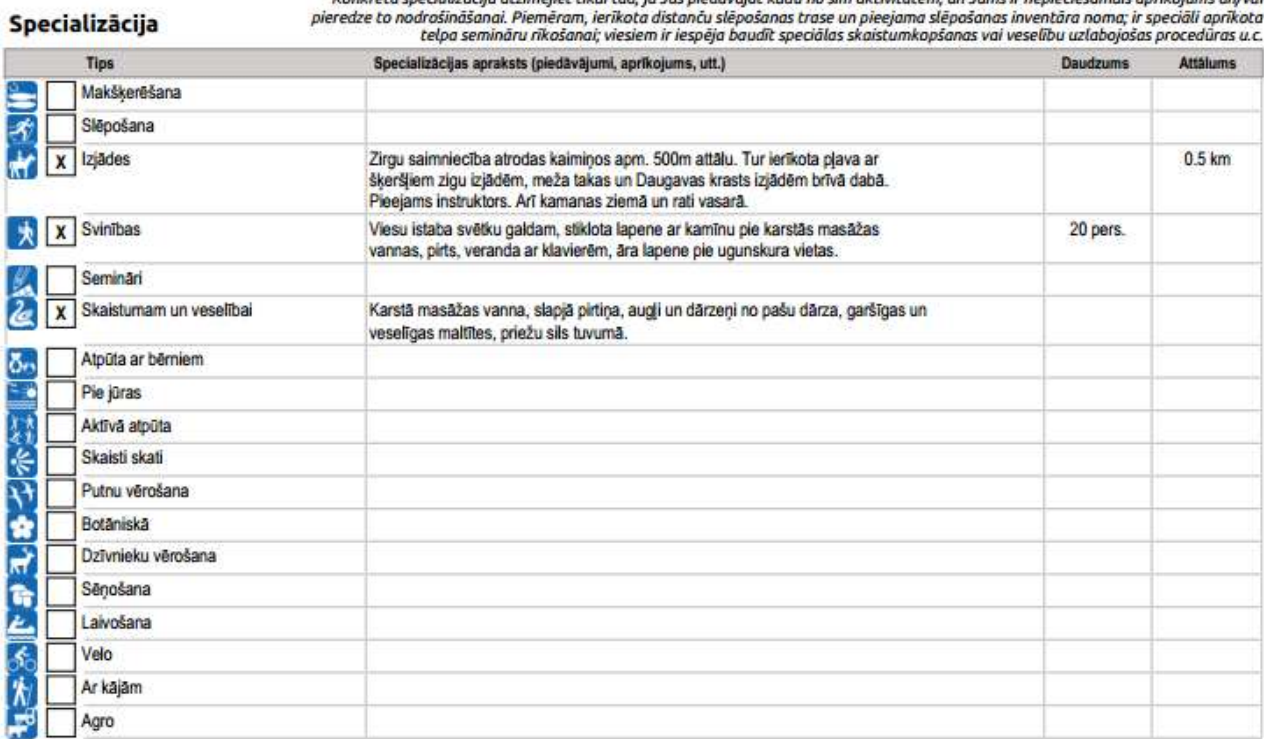

.<br>Salizāciju atzīmājiet tikai tad, ja tūs niedāvājat kādu no čin

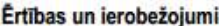

Kur nepieciešams, lūdzu aprakstiet piedāvātos pakalpojumus un norādiet skaitu, veidu, attālumu un citu būtisku informāciju.

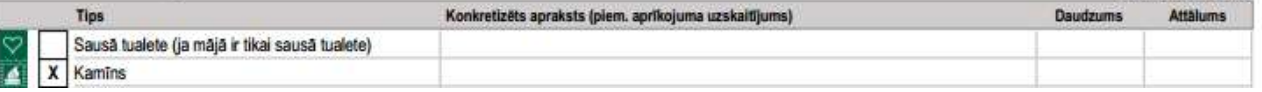

Ievadot informāciju, saimnieks var norādīt savas saimniecības specializāciju, kurai noteikti ir jānorada pamatojums, kapēc saimnieks uzskata, ka viņa naktsmītne ir specializējusies kādā pakalpojumā.

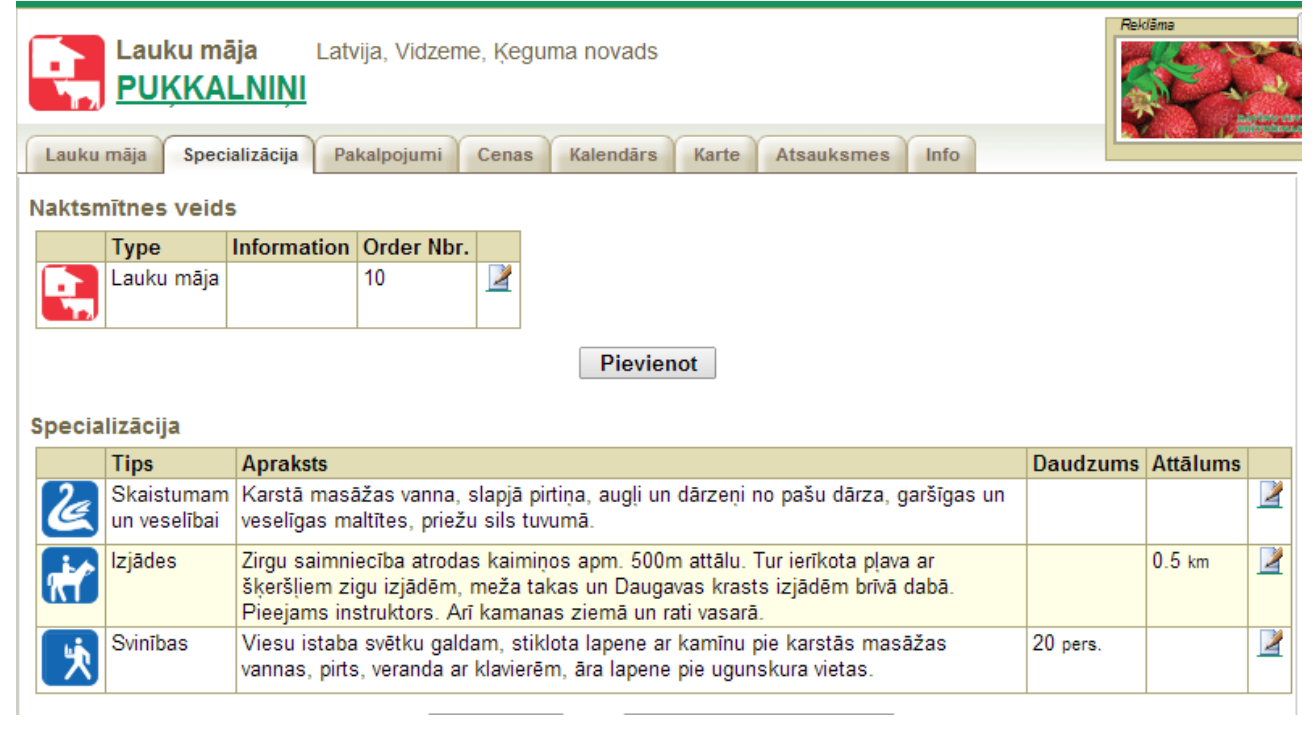

### **Reklāmas iespējas citiem uzņēmumiem**

Citi lauku uzņēmumi un vietas var ievietot savu reklāmu sadaļā "Vērts redzēt" [http://www.celotajs.lv/cont/wrth/worthseeing\\_lv.html](http://www.celotajs.lv/cont/wrth/worthseeing_lv.html), kurā esam izdalījuši: zem Lauku labumiem ražojošas saimniecības, Pirtis, Krodziņus u.c.; Vēsturiskas vietas – muzeji, pilis u.c.

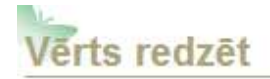

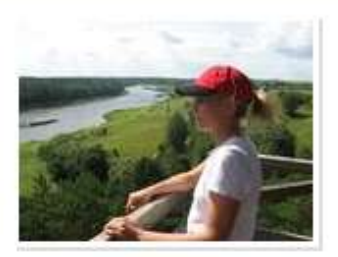

Dabas objekti

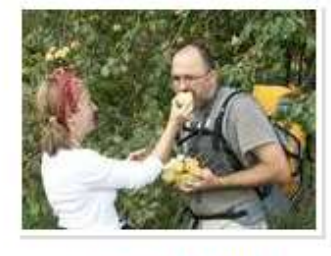

Lauku labumi

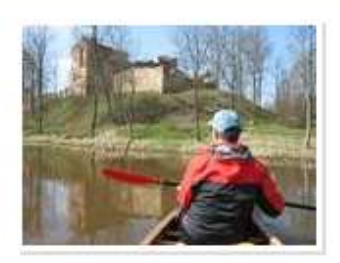

Kultūrvēsturiskas vietas

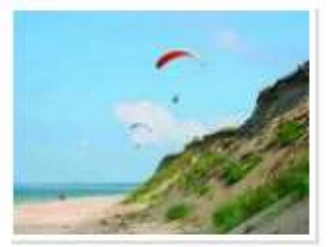

Aktivitātes

Atsūtot savu informāciju, uzņēmējs var pievienoties portālam ar savu uzņēmumu uzreiz, ja mēs uzņēmumu iepriekš zinām, tas ir mūsu biedrs un esam to iepriekš apskatījuši vai Jūs esat atrodami citos tūrisma uzticamos portālos. Ja ne – tad LC darbinieki pie izdevības dosies jūs apskatīt un tikai tad ievietos informāciju.

Informācija par citiem uzņēmumiem izskatās šādi:<http://www.celotajs.lv/lv/e/licisi>

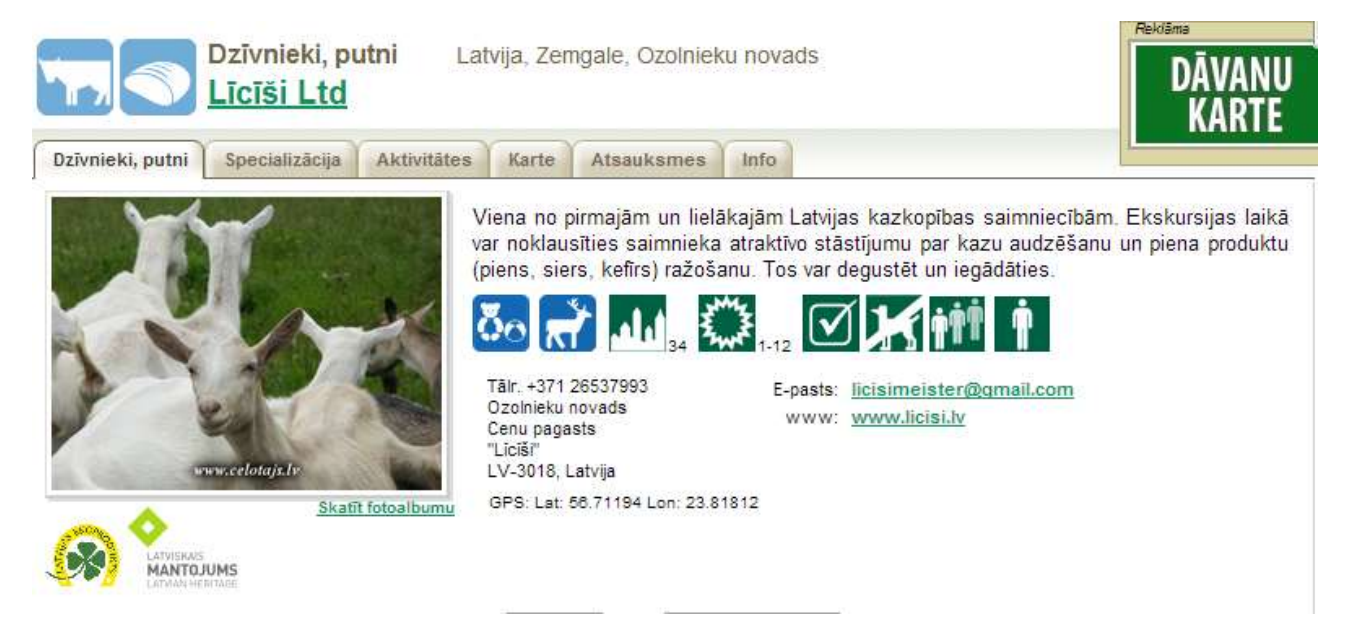

Saimnieki arī var papildināt informāciju Pakalpojumu anketā gan par saimniecības specializāciju, gan citiem pakalpojumiem.

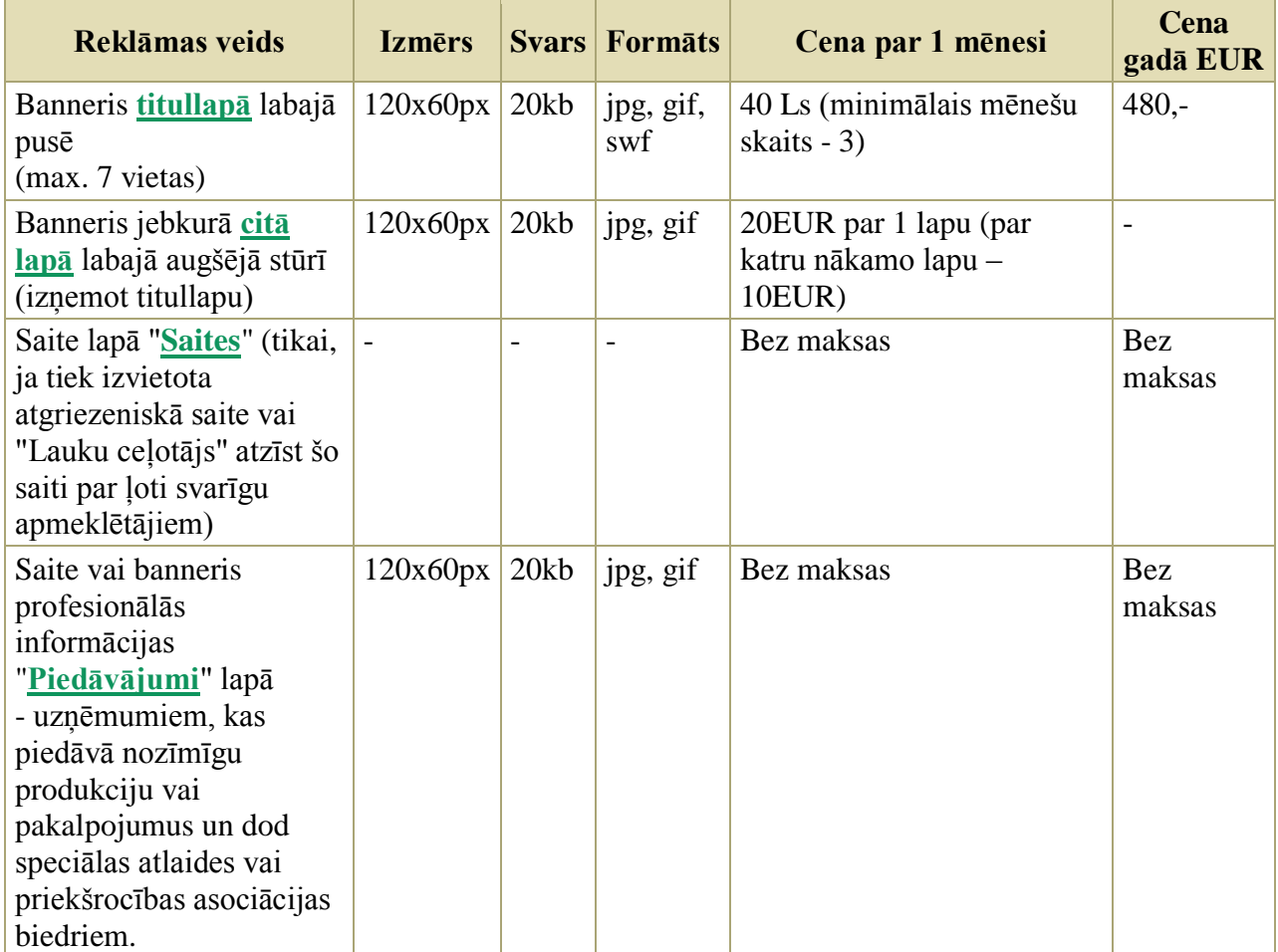

## **Papildu reklāmas iespējas** [www.celotajs.lv](http://www.celotajs.lv/)

Iespēja kļūt arī par reģionālo tūrisma asociāciju biedru vai ievietotu informāciju reģionālajās tūrisma mājas lapās, vairāk informācijas meklējiet:

- Vidzemes tūrisma asociācijas mājas lapā: [http://www.vidzeme.com](http://www.vidzeme.com/)
- Kurzemes tūrisma asociācijas mājas lapā: [http://www.kurzeme.lv](http://www.kurzeme.lv/)
- Zemgales tūrisma asociācijas mājas lapā <http://www.travelzemgale.lv/>
- Latgales reģiona attīstības aģentūra [http://visitlatgale.com](http://visitlatgale.com/)

<span id="page-35-0"></span>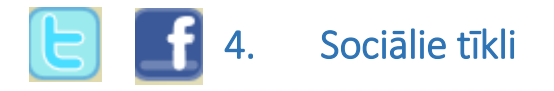

Sociālo tīklu izmantošana biznesā mūsdienās kļuvusi par vienu no būtiskākajiem mārketinga instrumentiem.

Šobrīd reklāma internetā ir viena no populārākajām marketinga aktivitātēm – tiek veidota uzņēmuma mājas lapa, tas atrodams dažādos biznesa katalogos, tūrisma portālos, utt., taču, šī vide ir pārsātināta ar dažāda veida komerciālu informāciju, kas apgrūtina cilvēka spēju tajā orientēties, tādēļ cilvēki meklē veidus kā atlasīt pēc iespējas ticamāku informāciju.

Rekomendējams izmantot sociālos tklus, jo par vienu no visuzticamākajiem veidiem no potenciālā klienta puses, tiek uzskatīts cita cilvēka, vēlams drauga, viedoklis par konkrēto piedāvājumu. Tieši sociālie tīkli lieliski kalpo šim uzdevumam, lai to lietotāji dalītos viedokļos ar citiem cilvēkiem. Sociālie tīkli kalpo arī kā lielisks instruments komunikācijā starp uzņēmumu un klientiem – klienti regulāri izlasa par interesējošā uzņēmuma aktuālajiem piedāvājumiem, jaunumiem un lai iegūtu šo informāciju tā nav specifiski jāmeklē, piemēram, uzņēmuma mājaslapā, bet ar to var iepazīties sekojot uzņēmumam seociālajos tīklos. Sociālo tīklu priekšrocība ir arī tāda, ka sociālo tīklu lietošana uzņēmumiem ir bezmaksas – nav jāmaksā par uzņēmua lapas izveidi vai uzturēšanu.

Vienīgi sociālajos tīklos nepieciešama regulāra kominikācija, kas prasa uzņēmuma cilvēkresursus, kas veiks šo regulāro komunikāciju sociālajos tīklos.

Šajā rokasgrāmatā sniegta informācija kā pievienot uzņēmumu pasaulē un Latvijā populārakajiem socialajiem tīkliem – Facebook.com, Twitter.com, Draugiem.lv, Foursquare.com, Google+.

<span id="page-36-0"></span>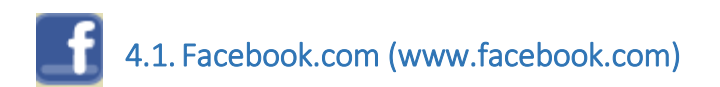

Facebook ir pasaules lielākā sociālā tīkla vietne, kura atvērta 2004. gadā. Lai izmantotu Facebook vietni ir jāreģistrējas. Tajā ir plašs piedāvājumu klāsts, sākot ar vienkāršu komunicēšanu lietotāju starpā, beidzot ar dažādu aplikāciju, kuru skaits mērāms tūkstošos, lietošanu. Šajā sociālajā tīklā iespējams ievietot arī un iepazīties ar komerciāla rakstura informāciju. Šajā sociālajā tīklā var reģistrēties privātpersonas, uzņēmumi, sabiedriskas organizācijas, grupas, u.c.

Lai pievienotu savu uzņēmumu šim sociālajam tīklam dodieties uz adresi [https://www.facebook.com/.](https://www.facebook.com/)

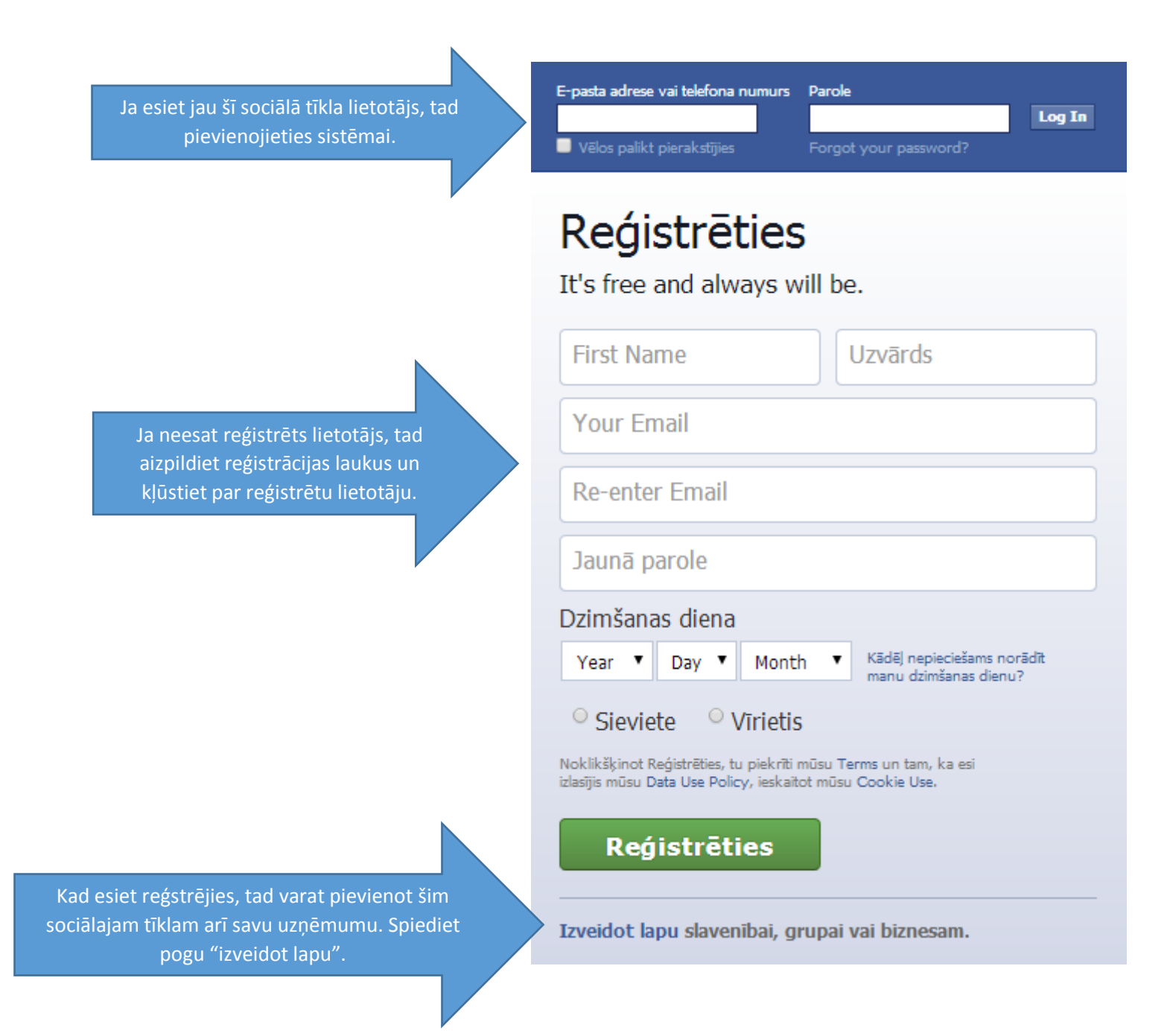

## Create a Page

Create a Facebook Page to build a closer relationship with your audience and customers.

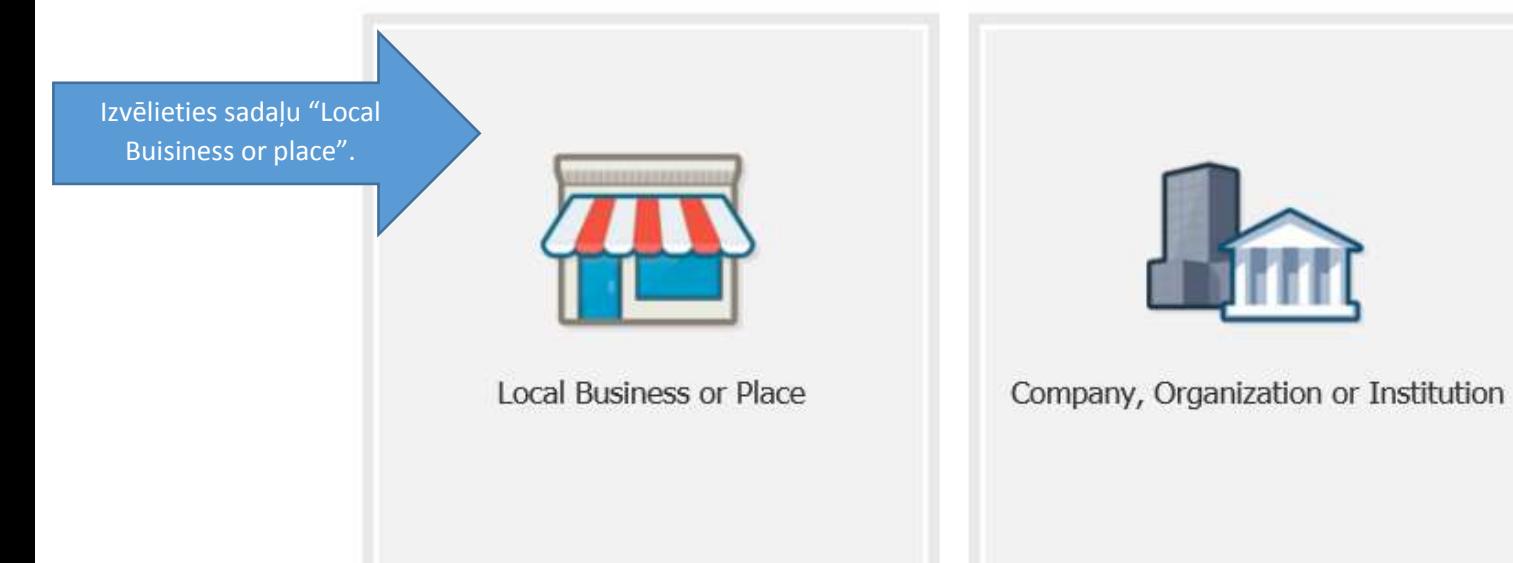

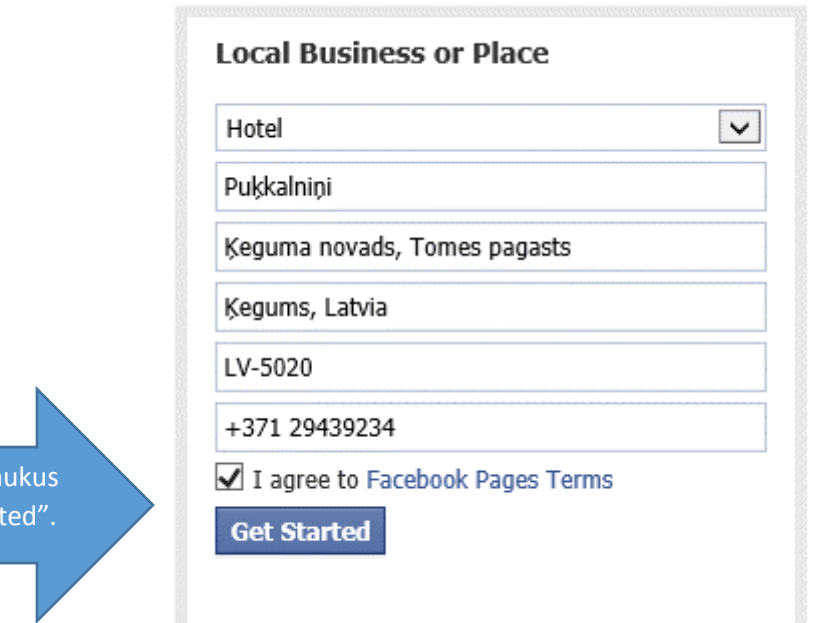

Aizpildiet nepieciešamos la un spiediet pogu "Get Start

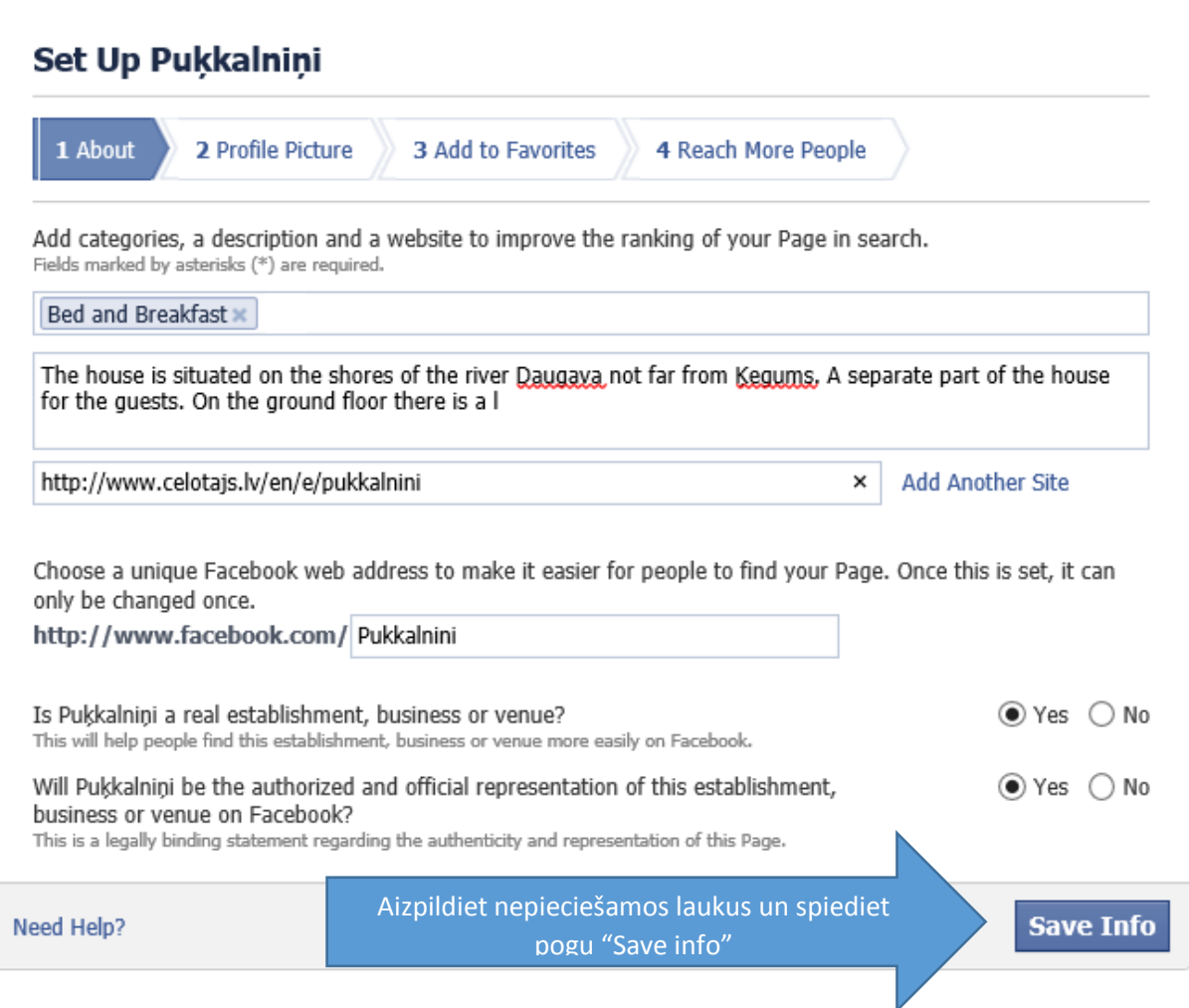

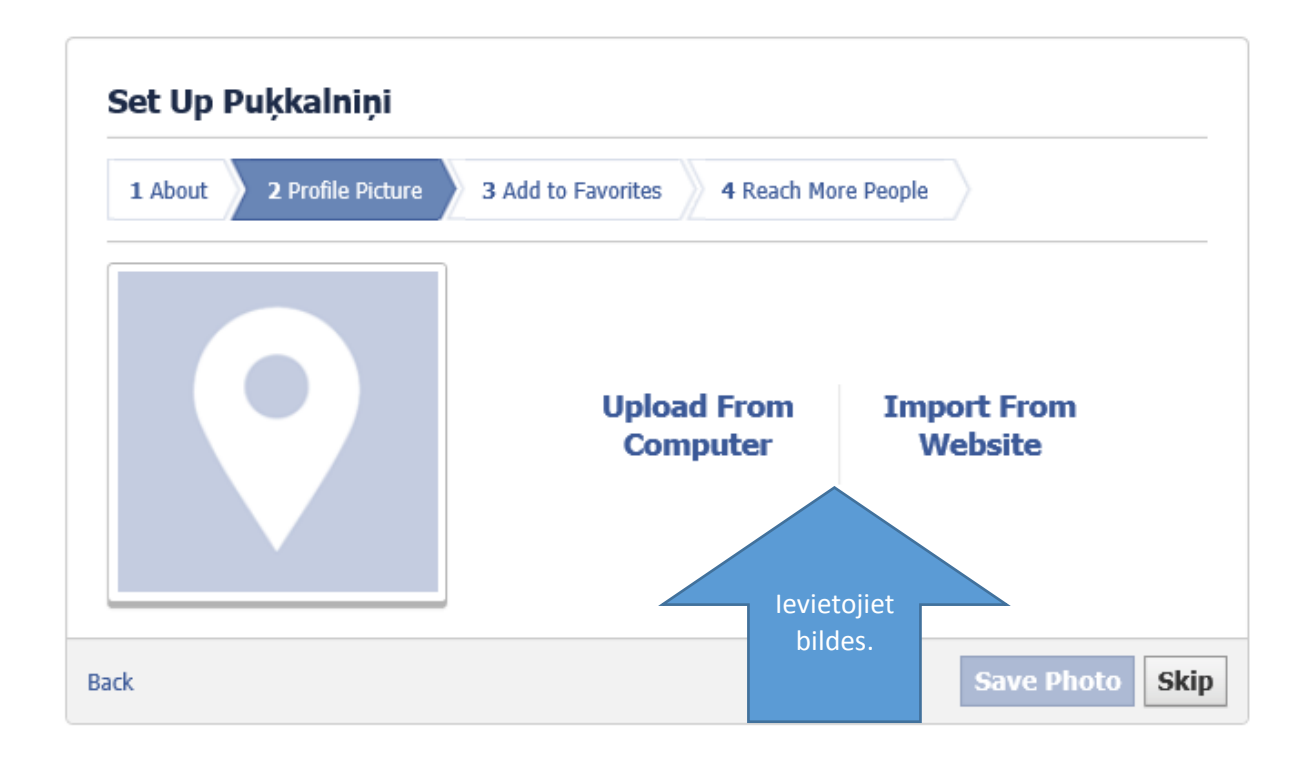

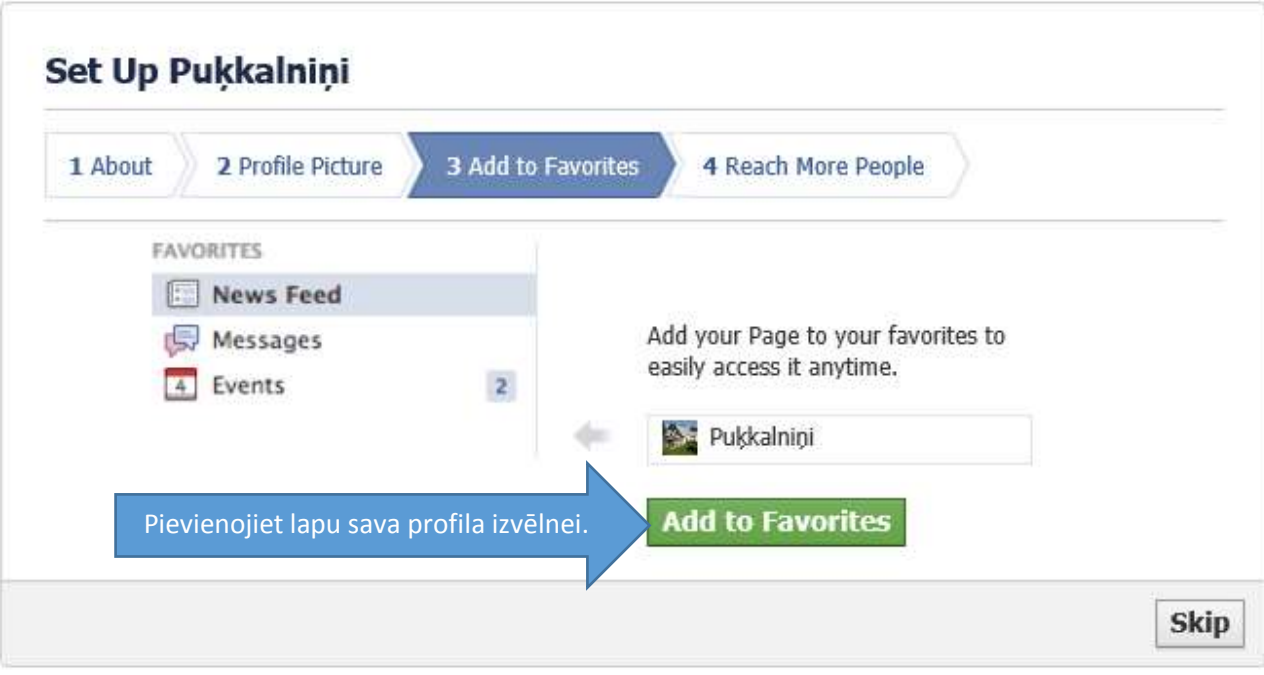

Jūsu uzņēmuma Facebook lapa ir izveidota. Tagad to nepieciešams papildināt ar aktuālo informāciju par uzņēmumu un sākt veidot ziņu ierakstus. Lai uzņēmuma profils būtu tūristiem noderīgs, vēlams aizpildīt vismaz noradītās 3 pozīcijas.

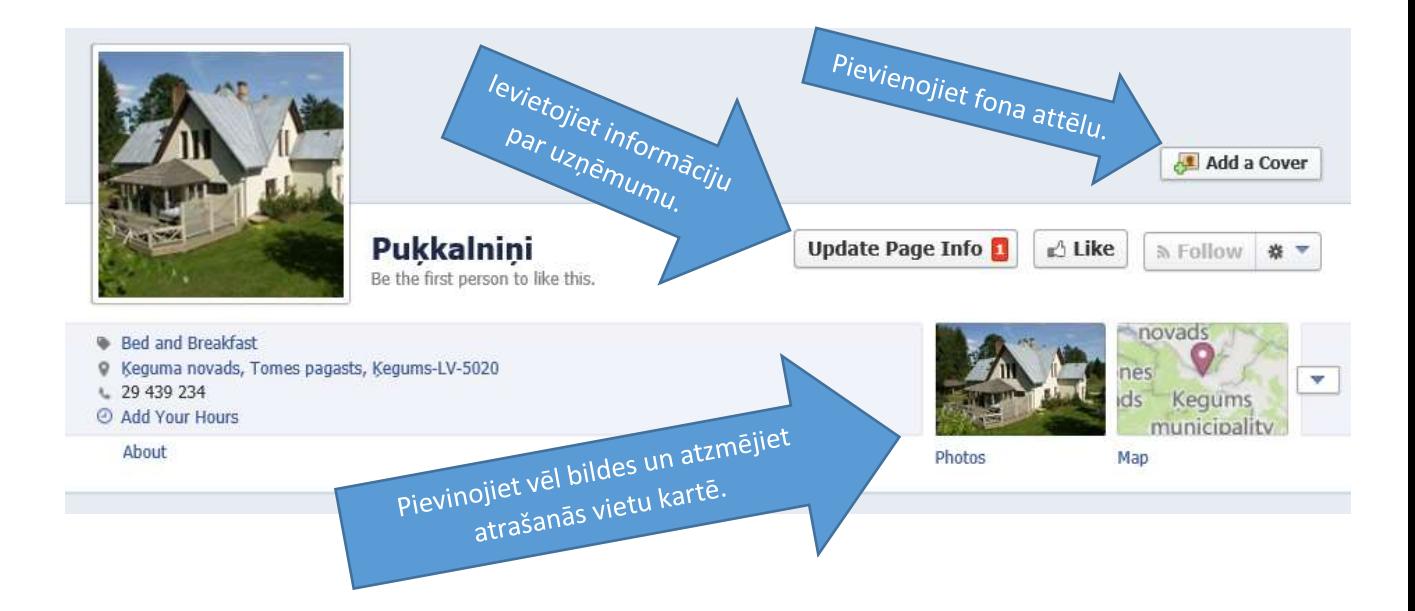

Kad informācija ir ievietota, tad varat par šo lapu pastāstīt saviem draugiem un ielūgt tos kļūt par lapas sekotājiem, tas nozīmē, ka šie cilvēki sekos līdzi informācijai kuru ievietosiet šajā lapā. Ieteikums informāciju lapā regulāri atjainot lai tā būtu aktuāla un regulāri šajā lapā veidot ziņas, tadējādi veicinot uzņēmuma atpazīstamību.

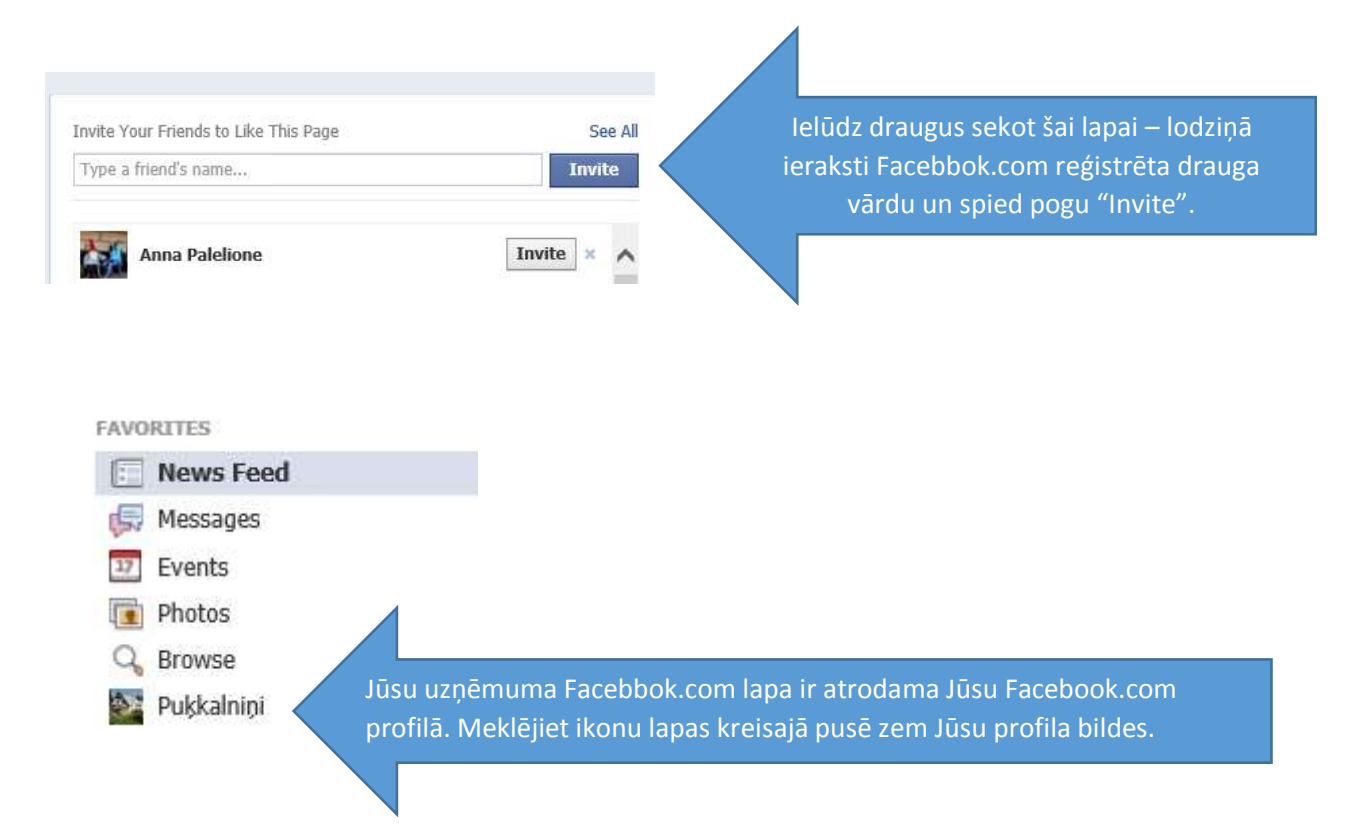

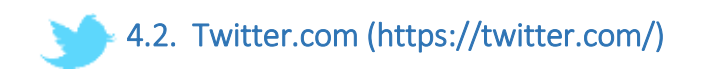

Twitter.com ir virtuālas komunikācijas un mikro – blogošanas tīkls. Twitter.com radīts 2006. gadā, Amerikas Savienotajās Valstīs. Šī sociālā tīkla darbības princips ir īsu ziņu (līdz 140 simboliem) publicēšana. Šis sociālais tīkls ir slēgta interneta vietne un pieejams tikai reģistrētajiem lietotajiem. Twitter.com lietotāji reģistrējas ar paša izvēlētu vārdu un gaida, ka viņiem pieteiksies «sekotāji», kas automātiski redzēs viņu vēstījumus. Lietotāji arī var pieteikties sekot citu vēstījumiem, un sekotāju skaits ir sava veida lietotāju popularitātes indekss. Twitter.com arī piedāvā iespējas ievietot saites uz fotogrāfijām un videoklipiem, paverot iespējas popularizēt personas, preces, pakalpojumus, sabiedriskas un politiskas kustības, savu viedokli prezentējot plašākā izklāstā.

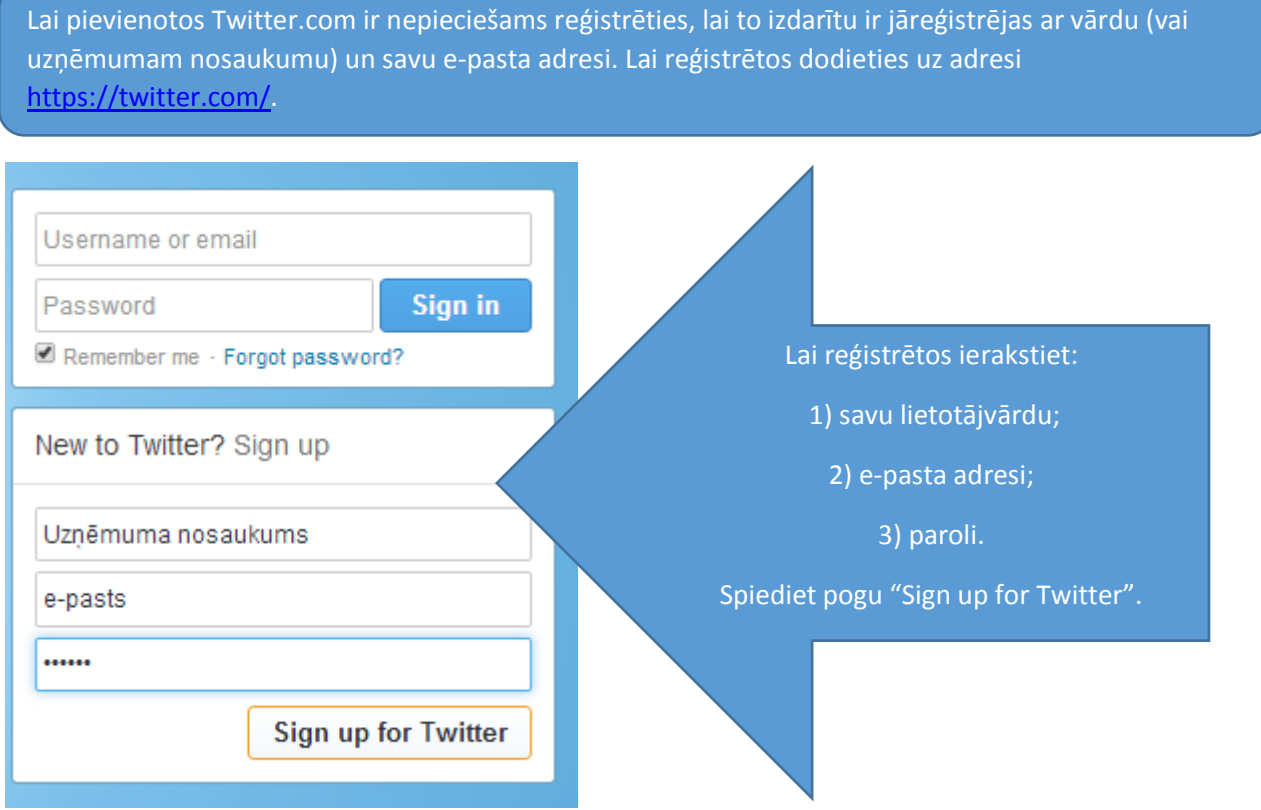

Pēc šo lodziņu aizpildīšanas atvērsies šāds logs, kur būs atrodama informācija vai izvēlētais nosaukums ir pieejams vai tomēr jāizvēlas cits nosaukums, vai parole ir pietiekami droša un norādītais e-pasts nav jau reģistrēts šajā sociālajā tīklā.

Ja šie rādītāji ir zaļā krāsā, tad norādītā informācija ir atbilstoša un reģistrācija būs veiksmīga.

Spiediet pogu "Create my account".

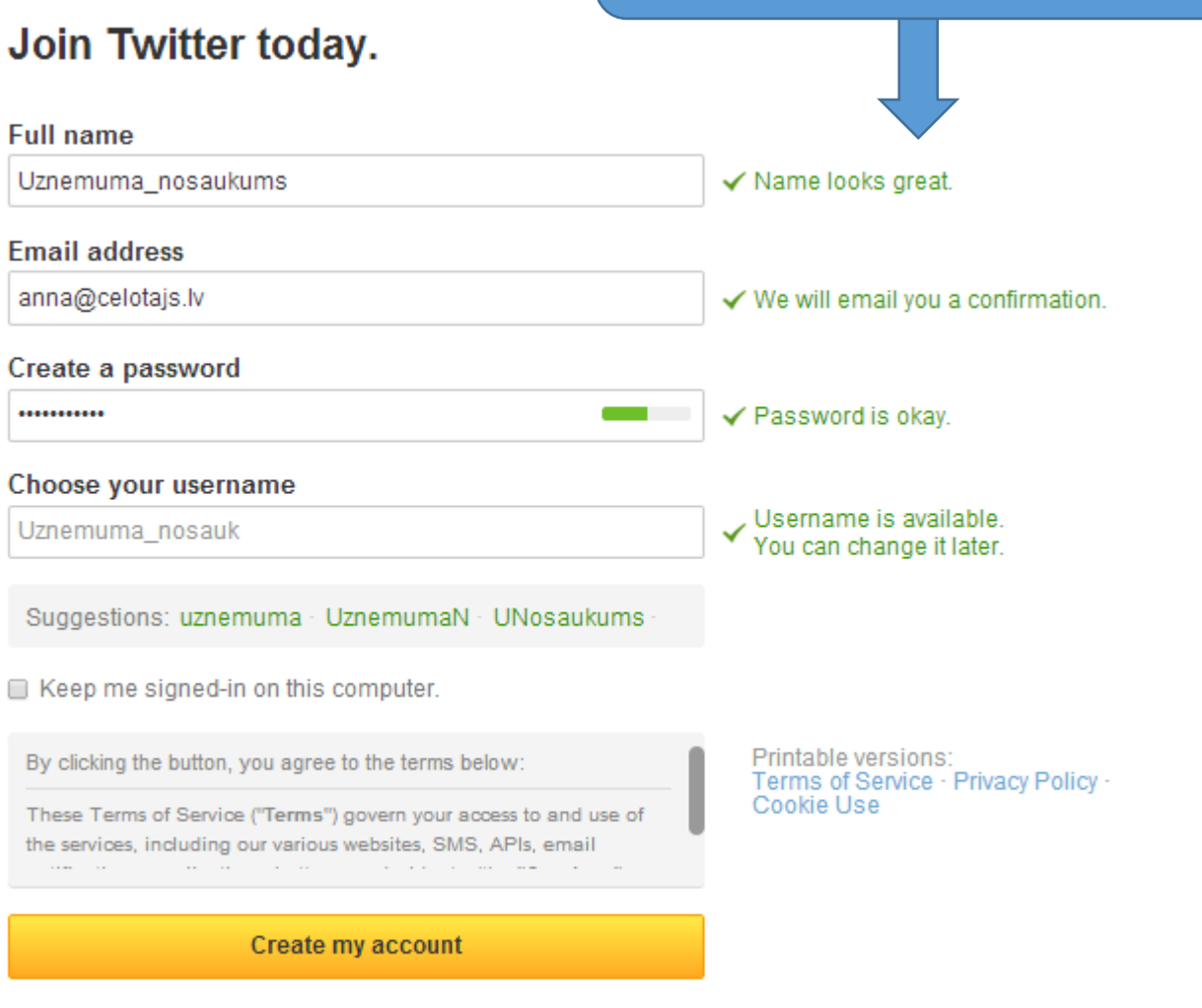

Note: Others will be able to find you by name, username or email. Your email will not be shown publicly. You can change your privacy settings at any time.

Kad reģistrācija pabeigta, tad varat sākt veidot mikrologošanas vietnes saturu – iegūt "sekotājus", "sekot" citiem un veikt ierakstus. Arī šajā vietnē iesakām ierastus veikt regulāri, informēt par saviem jaunumiem un kumunicēt ar citiem lietotājiem.

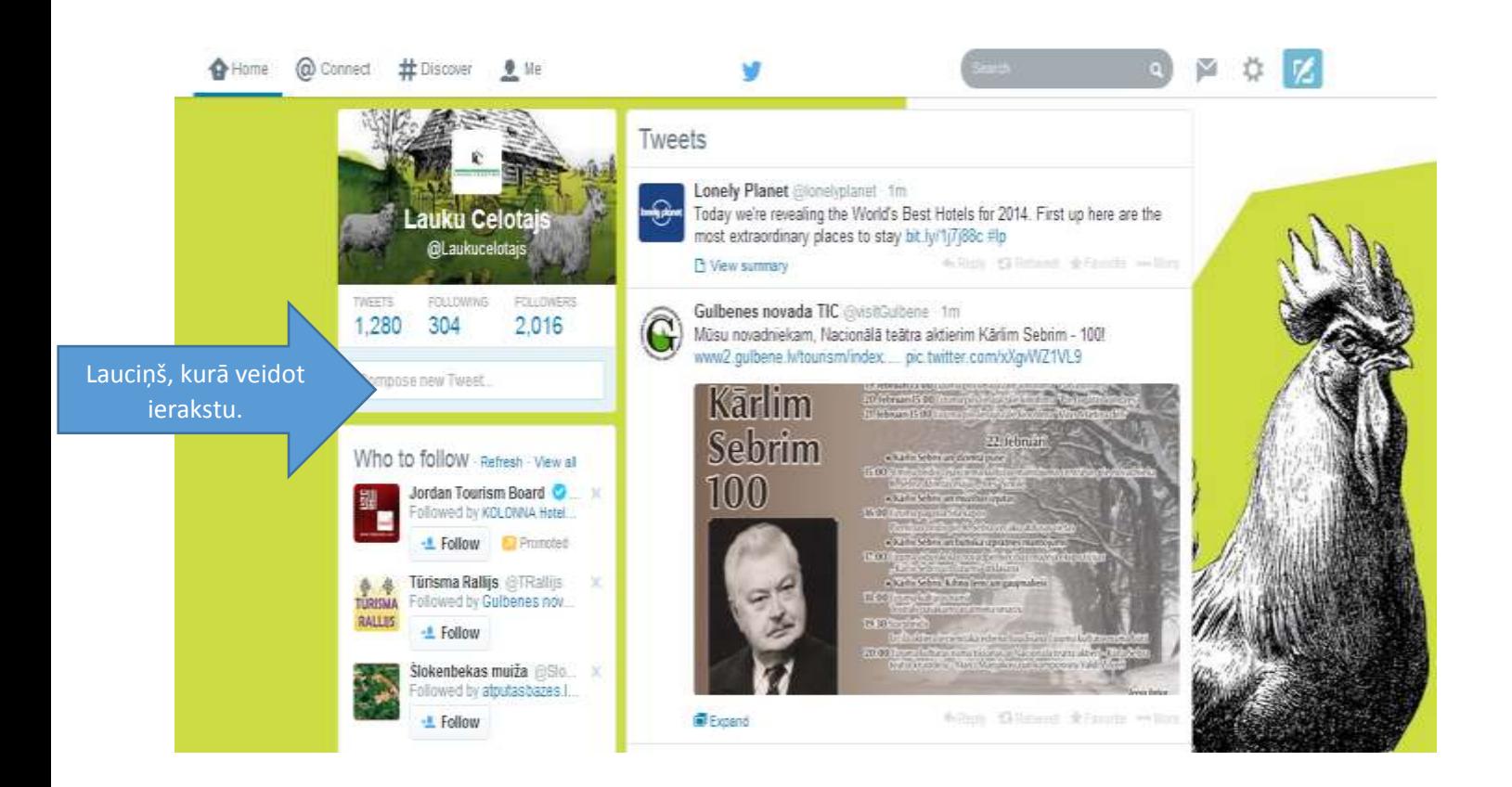

Vairāk par sociālā tīkla Twitter.com lietošanu meklē te: [https://support.twitter.com/.](https://support.twitter.com/)

<span id="page-44-0"></span>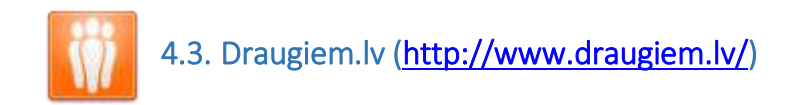

Draugiem.lv ir Latvijā radīta sociālā tīkla tīmekļa vietne, kas tika atvērta 2004. gadā. Draugiem.lv ir kļuvusi par vienu no apmeklētākajām tīmekļa vietnēm Latvijā un uzskatāma par Latvijas sociālo mediju celmlauzi. Draugiem.lv darbības princips ļoti līdzinās Facebook.com sociālajam tīklam. Lai arī Facebook.com ir pasaulē populārākais sociālais tīkls, Draugiem.lv Latvijā ieņem stabilas līdera pozīcijas. Arī Draugiem.lv iespējams veidot domubiedru grupas un biznesa lapas, tādējādi informejot vairāk cilvēku par savu biznesu.

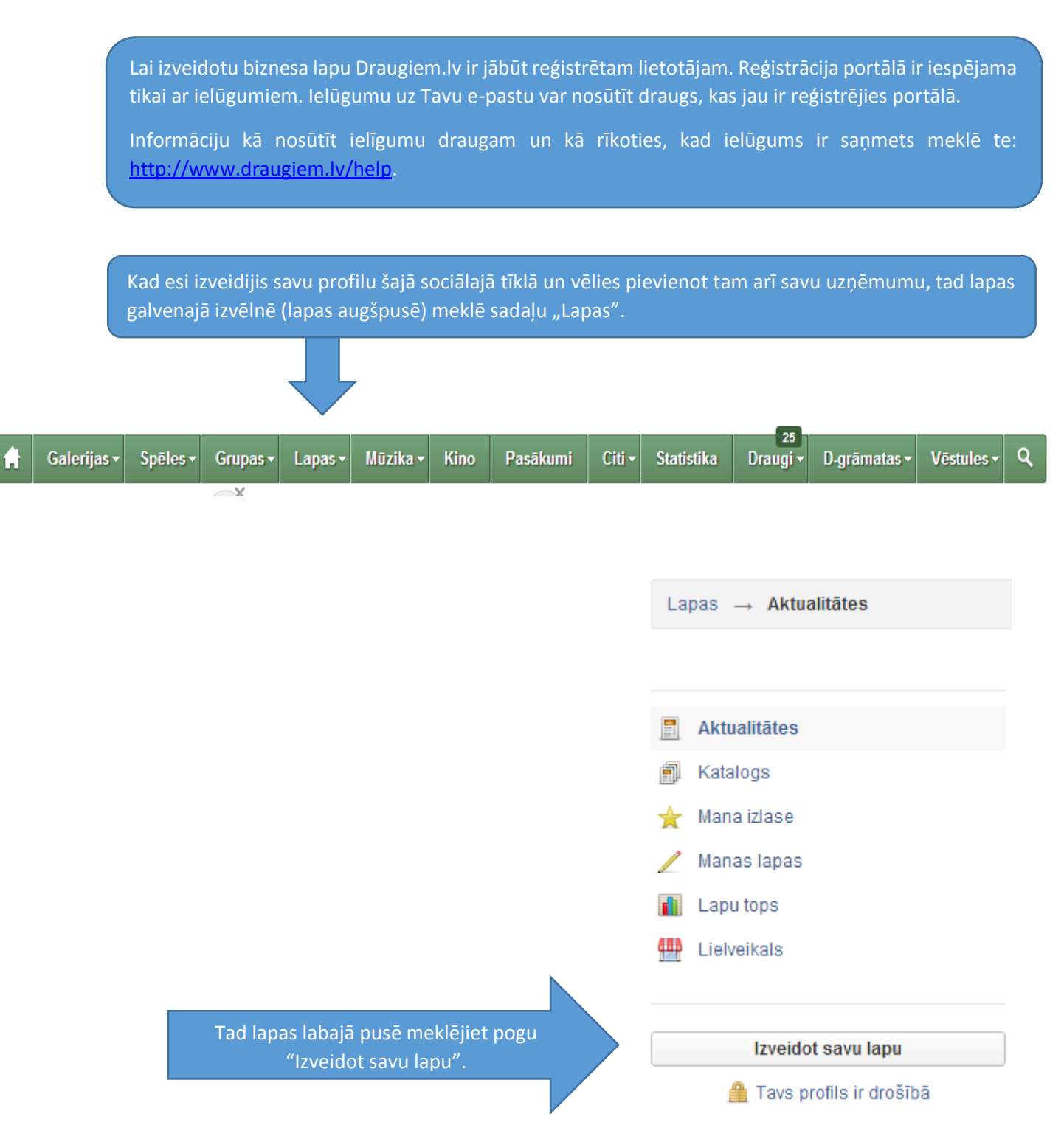

### Izveidot savu lapu

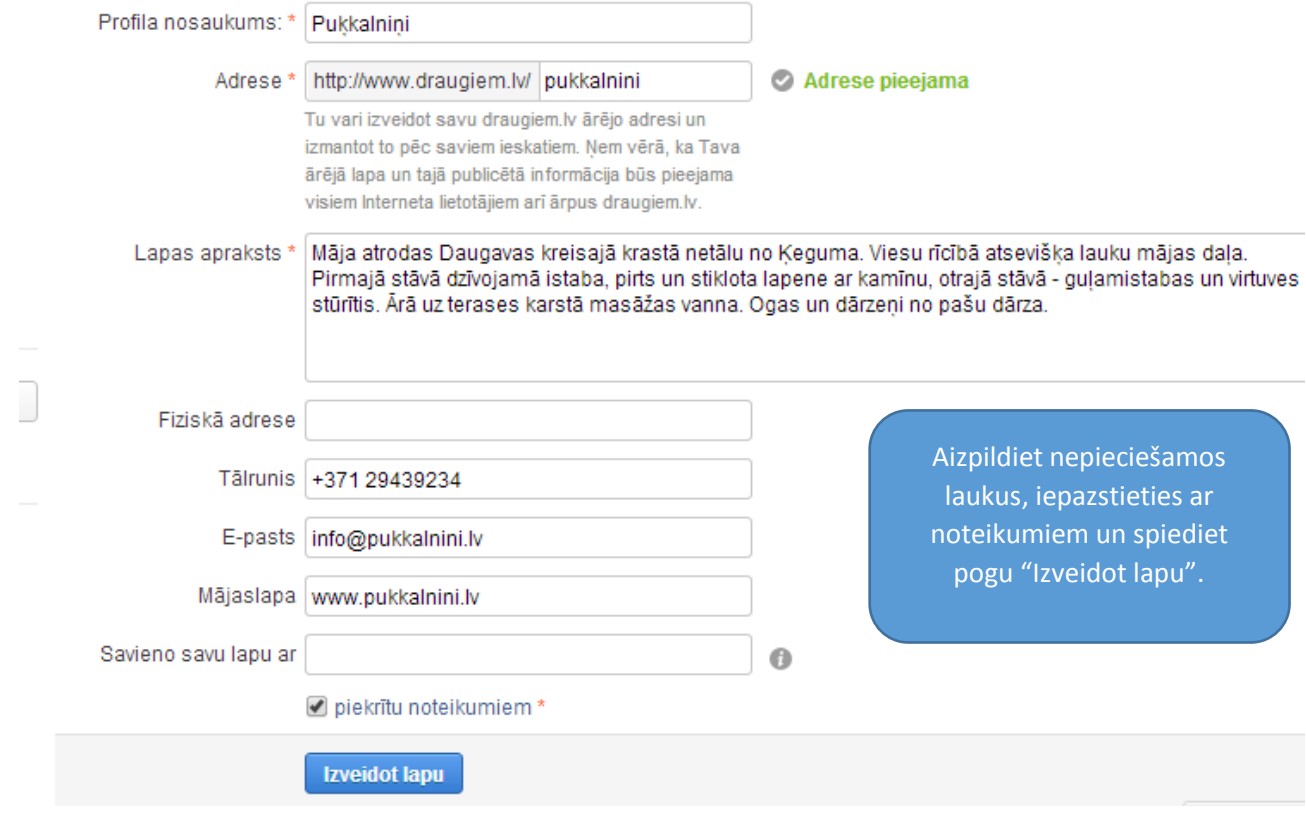

Kad lapa izveidota, tad nepieciešams tajā ievietot informāciju par uzņēmumu – ievietot forgrāfijas, aprakstu, darba laiku, atrašanās vietu, darbības sfēru, u.c. Skatīt attēlu zemāk.

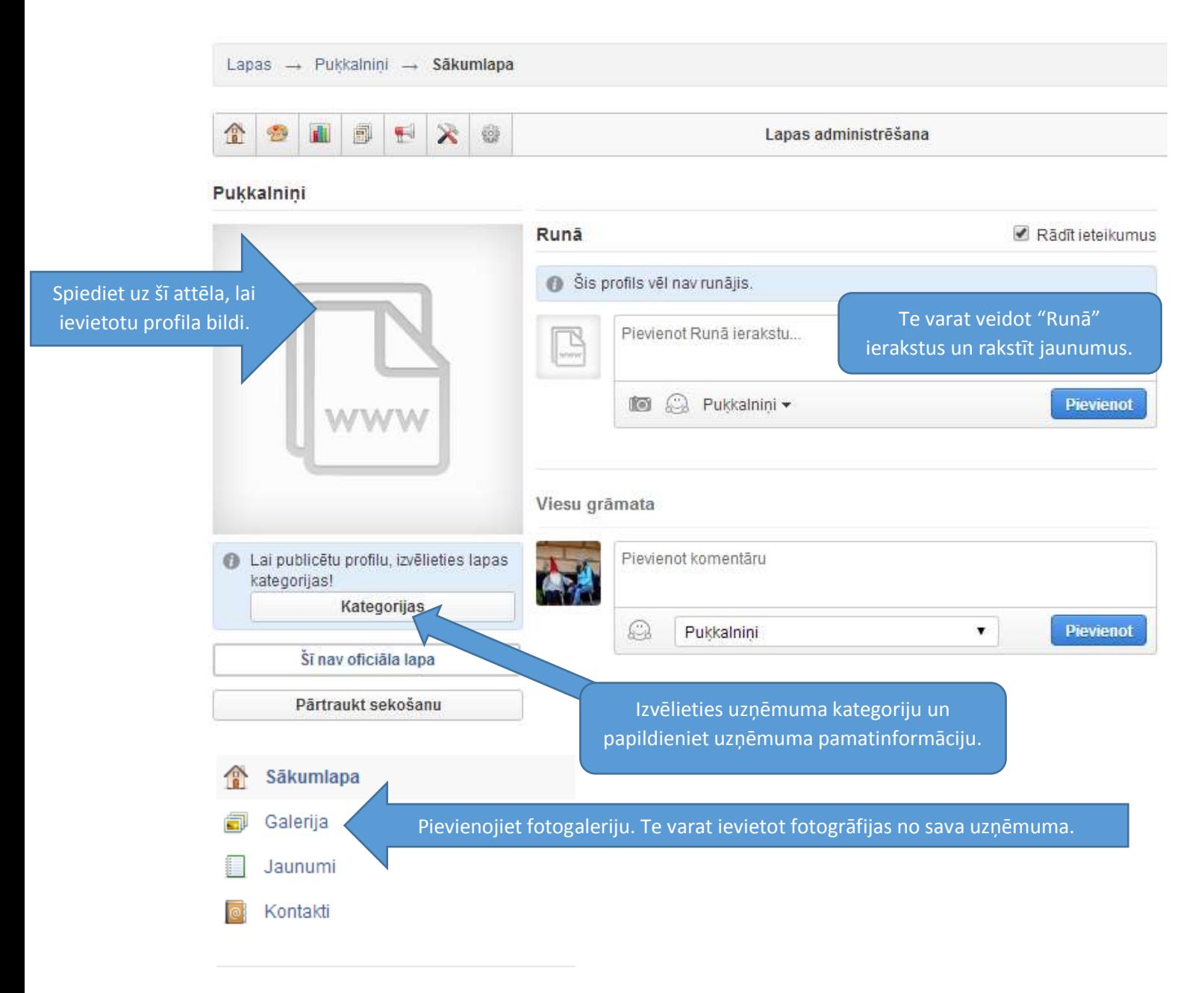

### Par šo profilu

Māja atrodas Daugavas kreisajā krastā netālu no Ķeguma. Viesu rīcībā atsevišķa lauku mājas daļa. Pirmajā stāvā dzīvojamā istaba, pirts un stiklota lapene ar kamīnu, otrajā stāvā - guļamistabas un virtuves stūrītis. Ārā uz terases karstā masāžas vanna. Ogas un dārzeņi no pašu dārza.

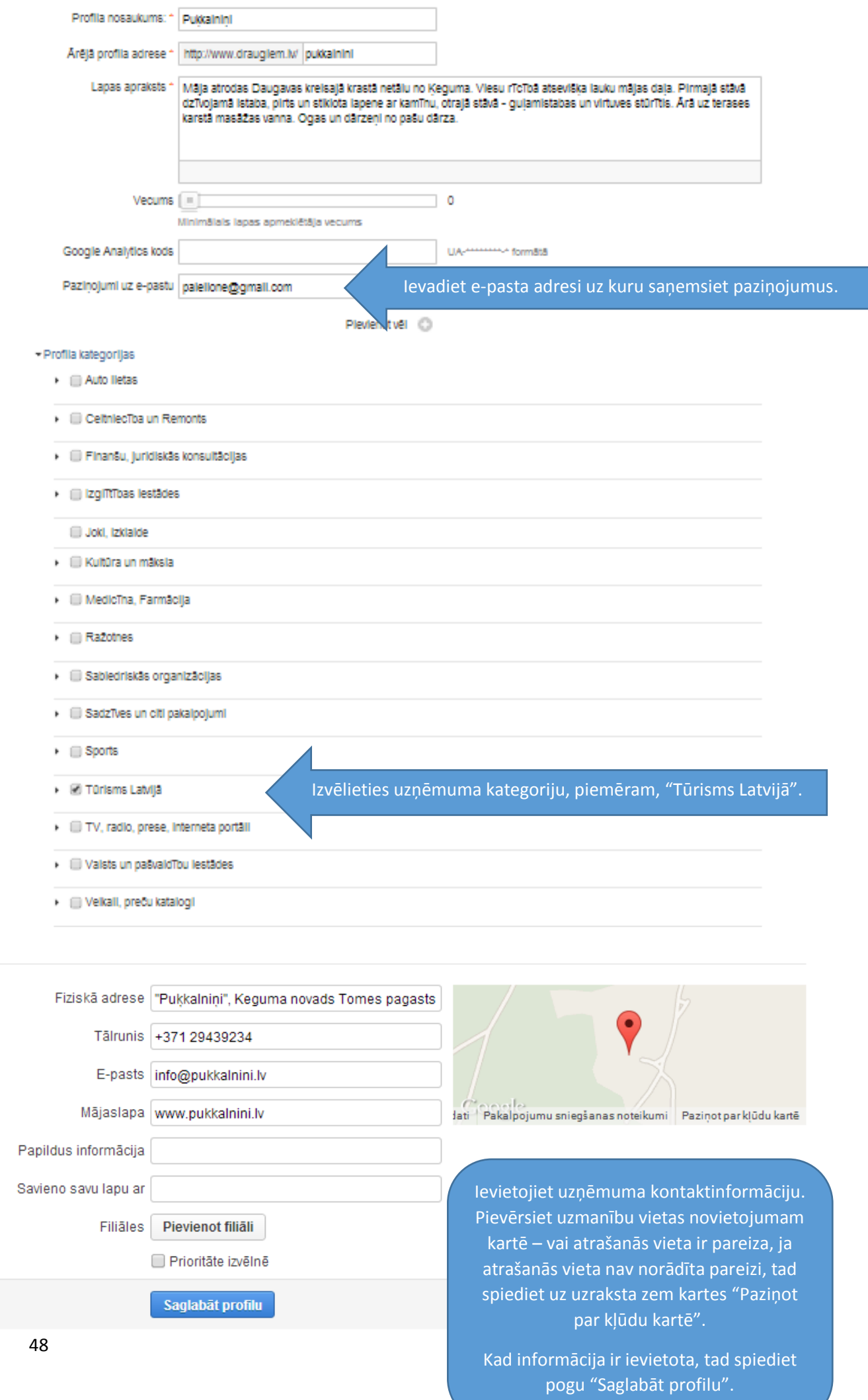

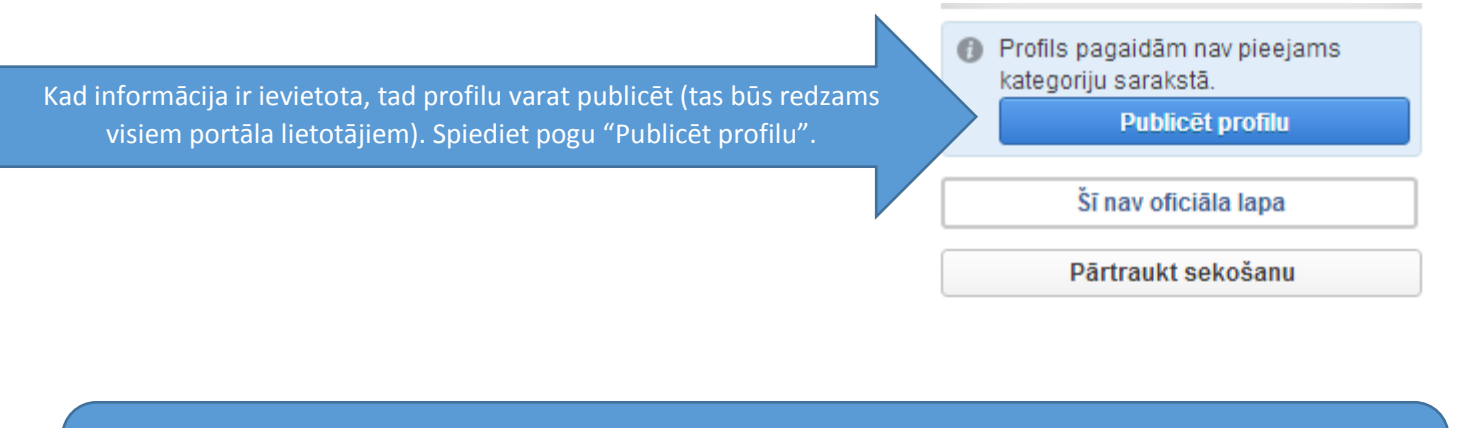

Vairāk par biznesa lapas lietošanu uzzini te: [http://bizness.draugiem.lv/lv/reklamas-pakalpojumi/biznesa-lapas.](http://bizness.draugiem.lv/lv/reklamas-pakalpojumi/biznesa-lapas)

Vairāk par reklāmas iespējam Draugiem.lv skaties te: [http://bizness.draugiem.lv/.](http://bizness.draugiem.lv/)

<span id="page-49-0"></span>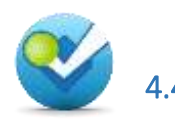

Foursquare ir mobilais sociālais tīkls, kuru var lietot arī no datora, taču tā būtība ir tā lietošana mobilajā tālrunī. Foursqure ir sociālais tīkls, kas fiksē dažādus objektus, piemēram, krogus, bārus, kafejnīcas, viesnīcas, dažādas iestādes, brīvdabas objektus, u.c. Tas ļauj redzēt, kur Tu vai Tavi draugi ir bijuši un kur atrodas šobrīd un kādas interesantas vietas ir apkārt. Foursquare priekšrocība ir, tāda, ka pavisam nepazīstamā vietā iespējams ieslēgt Foursquare savā telefonā un paskatīties, kādas iestādes vai vietas ir tuvumā. Un tāpat arī izlasīt atsauksmes, ko par šīm vietām, ko uzrakstījuši citi šī sociālā tīkla lietotāji.

### Lai lietotu šo sociālo tīklu arī ir nepieciešams būt par tā reģistrētu lietotāju.

Reģistrācija izmantojot savu e-pasta adresi iespējama sekojošā saitē: <https://foursquare.com/signup>

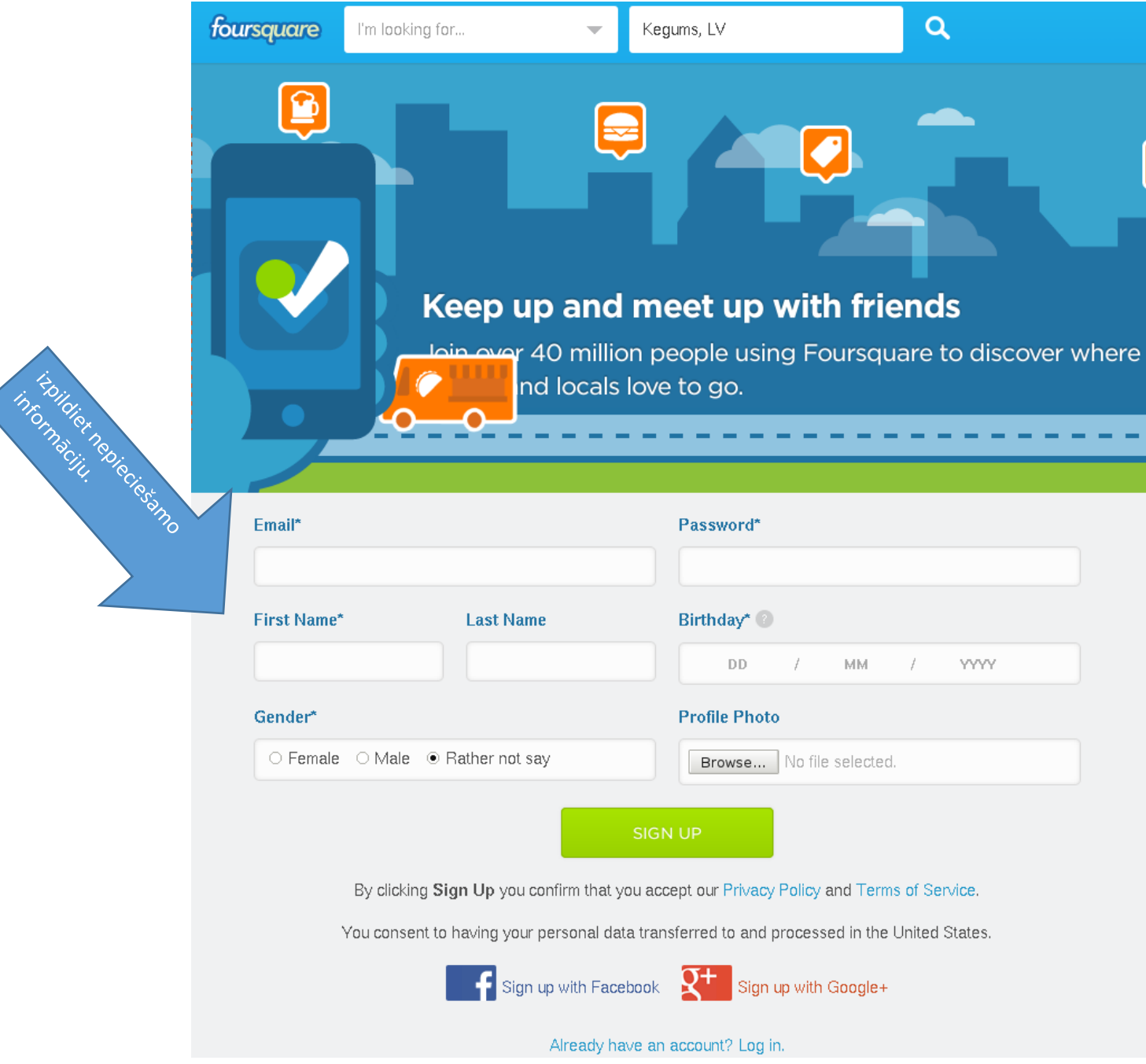

## foursquare

### Hi Girts,

Welcome to Foursquare! Our free app helps you make the most of where you are. When you're out and about, you can use Foursquare to:

- Share what you're up to with friends
- · Get nearby tips, deals, and personalized recommendations
- Record and remember the places you visit
- . Find new places based on where you and friends have been

It's like having a personalized city guide right in your pocket. Click the button below to get started!

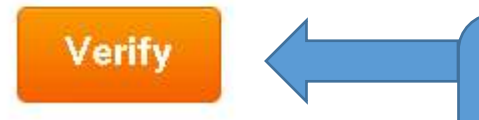

Thanks, and have fun out there!

- Team Foursquare

Nospiežot uz pogas Verify, Jūs būsiet apstiprinājis, ka Jūsu pieteikums ir īsts un kļuvis par pilnttiesīgu Foursquare lietotāju.

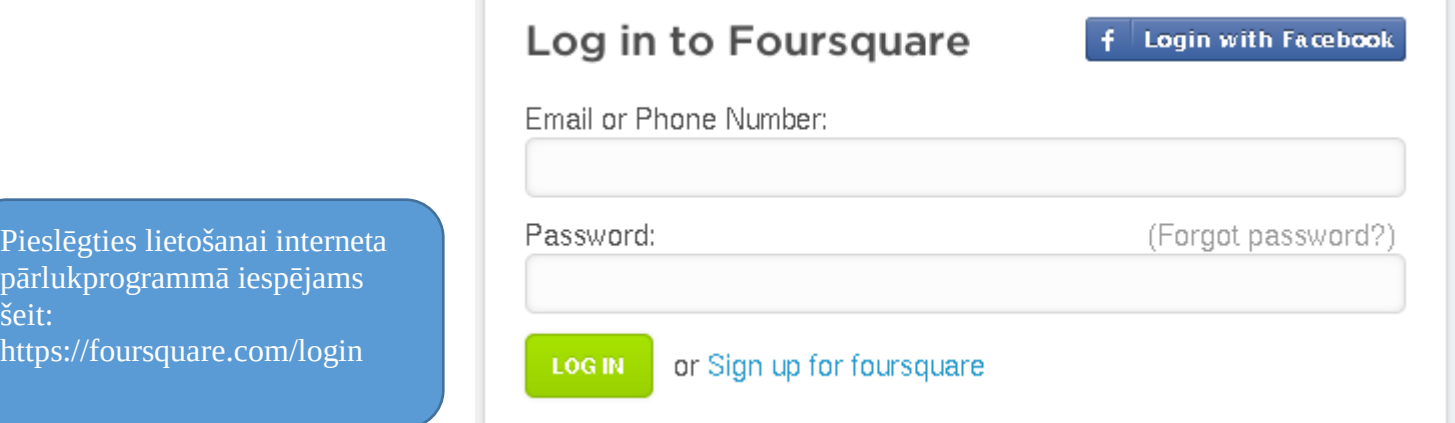

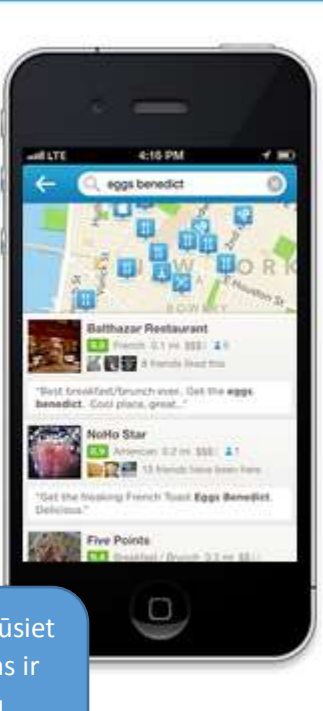

pä<br>še<br>ht

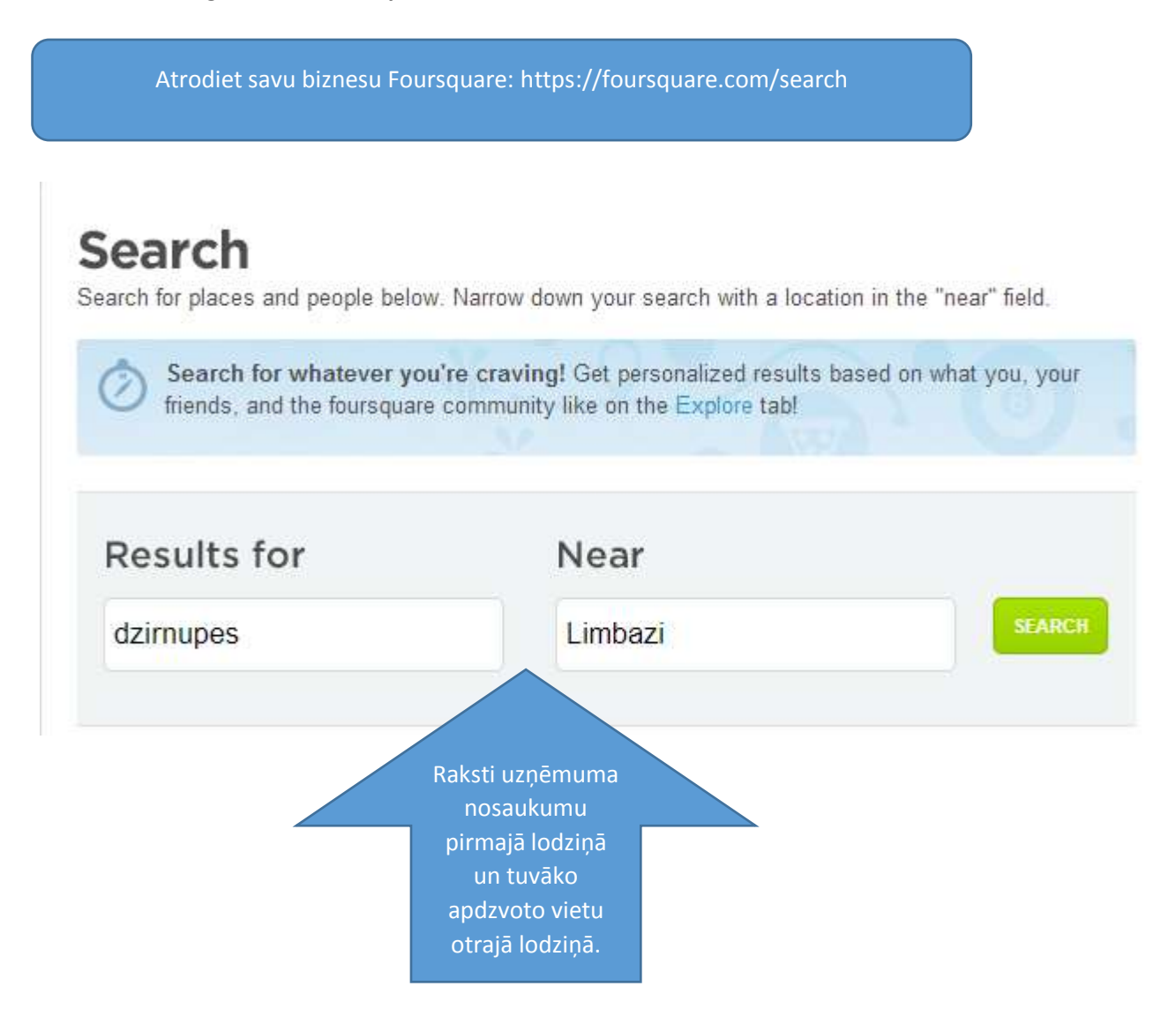

Iespējams, Jūsu biznesu/naktsmītni kāds jau ir reģistrējis Foursquare, taču, ja tā vēl nav ievadīta, izmantojiet sekojošo saiti, lai ievadītu jaunu: [https://foursquare.com/add\\_venue](https://foursquare.com/add_venue) un aizpildiet nepieciešamo informāciju.

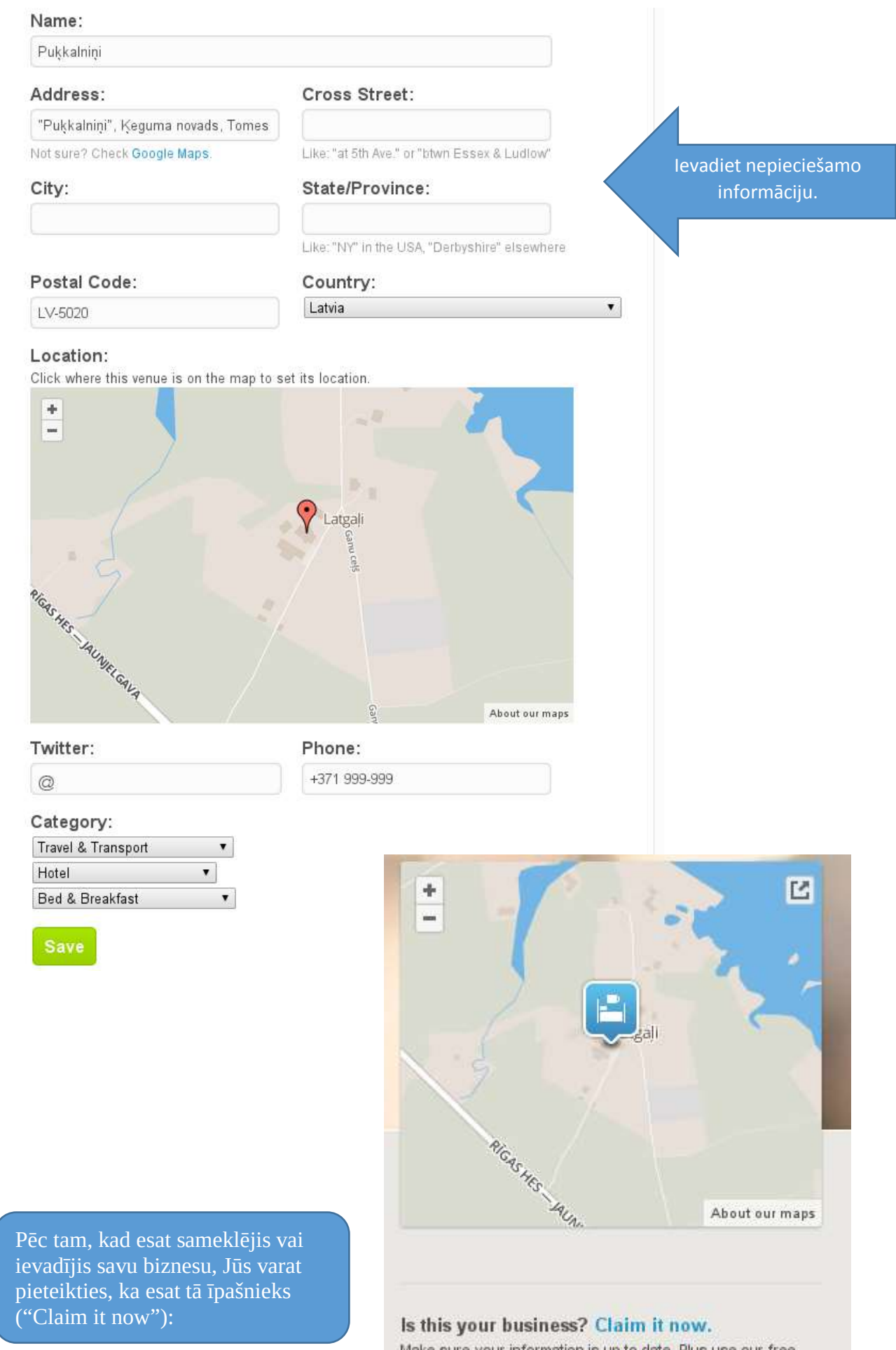

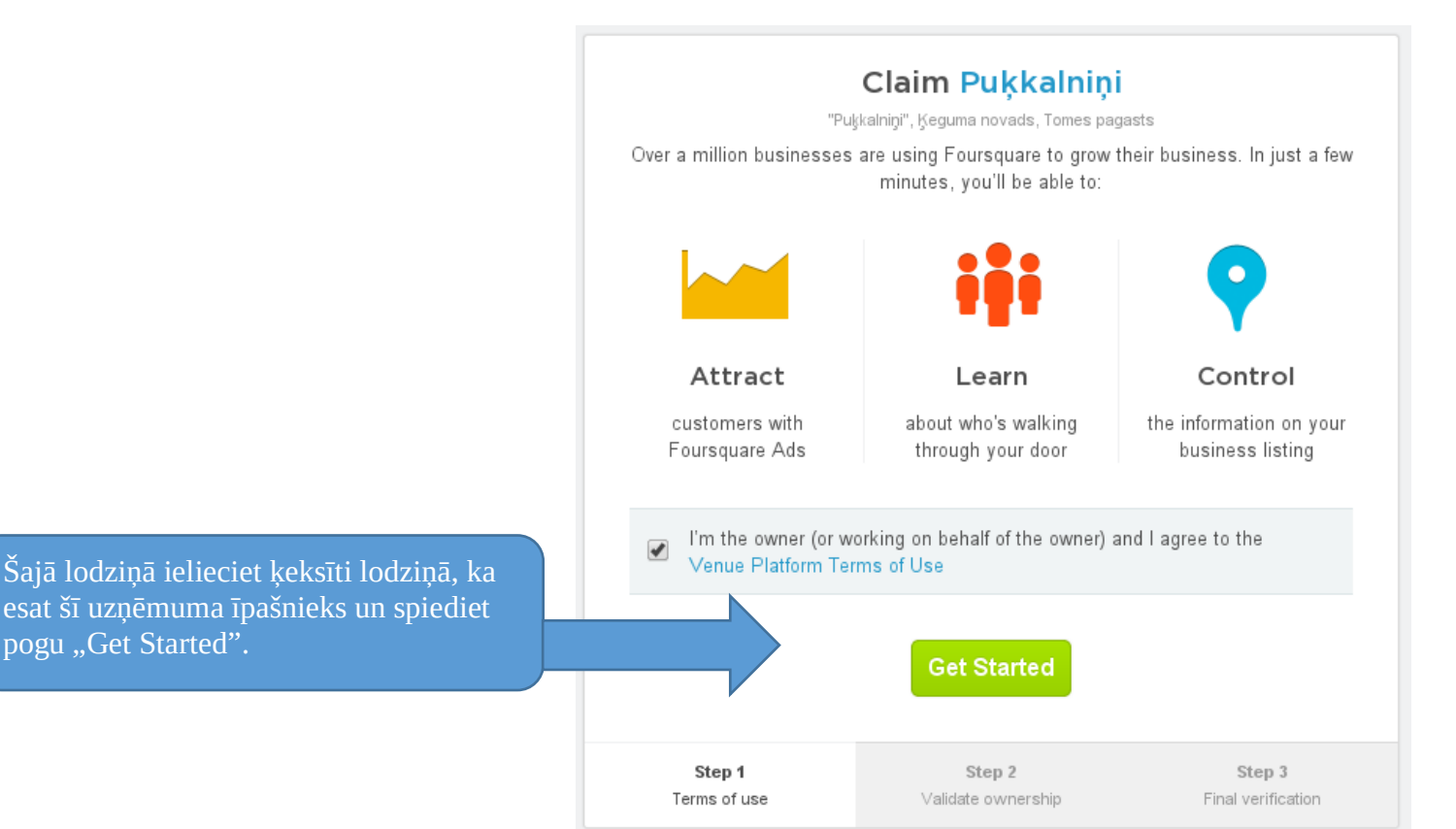

Jums piezvanīs zvanu robots (angliski) un piedāvās ierakstīt Jūsu vārdu, uzvārdu un biznesa nosaukumuun veidu angļu valodā.

Diemžēl šobrīd ieraksts automātam zvanot no US, neļāva veiksmīgi pabeigt procesu, taču, ja šo procesu nobeigtu naktsmītnes īpāšniekam būtu iespēja papildināt informāciju par biznesu, veidot speciālos piedāvājumus, utt.

Ja Jums neizdodas pieteikties, kā Jūsu biznesa īpašniekam, ir iespēja atvērt "atbalsta pieprasījumu":

[http://support.foursquare.com](http://support.foursquare.com/anonymous_requests/new) [/anonymous\\_requests/new](http://support.foursquare.com/anonymous_requests/new)

un Foursquare darbinieks Jums palīdzēs ar pieteikšanās un pārbaudes procesu.

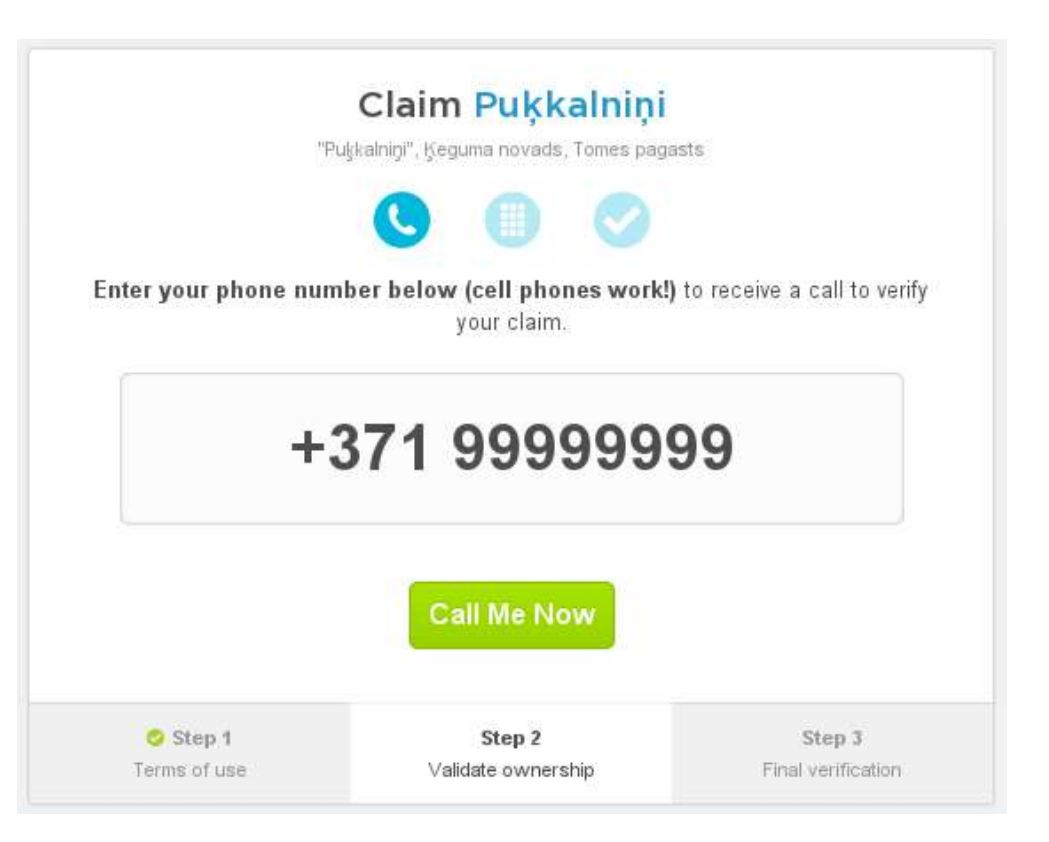

Pēc Jūsu biznesa reģistrēšanas saņemsiet sekojošu e-pastu:

Tālāk izvēloties "Update listing"

papildināt .informāciju par Jūsu

varat doties mainīt un

foursquare

Congratulations! You've successfully claimed your business on Foursquare. Now, make sure you update your business listing so that potential customers can connect with you:

- 1. Confirm your business name, address, and phone number are correct.
- 2. Add a description of your business to tell people what you offer.
- 
- 3. Add your hours of operation so we can tell people what you onen.<br>3. Add your hours of operation so we can tell people when you're open.<br>4. Add links to your website, Twitter, and Facebook profiles (if you have them).

**UPDATE LISTING** 

Keeping your listing up to date helps your business show up when people search for you on Foursquare.

- Team Foursquare

PS: Learn more about how Foursquare can help promote your business at http://business.foursquare.com

#### Basic Info

![](_page_54_Picture_12.jpeg)

On the shores of the river Daugava near Kegums. A separate part of the house for the quests

#### **Selected Photos**

These photos may be shown more prominently for this venue throughout Foursquare.

Pukkalnini

![](_page_54_Picture_17.jpeg)

![](_page_54_Picture_18.jpeg)

![](_page_54_Picture_19.jpeg)

Ievietojiet fofogrāfijas, mainiet aprakstu par uzņēmumu, savienojiet šo profile ar citiem sociālajiem tīkliem, u.c.

**Social Connections** 

Add Twitter or enter manually: ?

## Manage your business on Foursquare

![](_page_55_Figure_1.jpeg)

### Foursquare informācijas papildināšana izmantojot mobilās ierīces

Noinstalējot mobilās aplikācijas uz Android, Apple vai BlackBerry ierīcēm variet "iečekoties" naktsmītnē un papildināt informāciju par to – pievienot fotogrāfijas un citu nākamajiem apmeklētājiem noderīgu informāciju arī nebūdams "reģistrēts īpašnieks" Foursquere sistēmā.

<span id="page-56-0"></span>![](_page_56_Picture_0.jpeg)

Google+ ir viens no kompānijas Google pakalpojumiem. Google+ ir sociālā tīmekļa vietne, kas nodrošina ātru informācijas apmaiņu starp *Google* rīku lietotājiem. *Google+* pamatprincips ir ļoti līdzīgs plaši pazīstamajam sociālajam tīklam *[Facebook](http://www.facebook.com/)*. Katrs lietotājs var ievadīt datus par sevi, dalīties ar ziņām no sava profila un atrast jaunus kontaktus. Tas ir lietojams no jebkuras ierīces, kam pieejams internets – no datora, viedtālruņa, iPad un citiem.

Ja pievienojāt savu uzņēmumu maps.google.com kartei, tad jau esat reģistrēts lietotājs un jums jau ir izveidots profils jūsu uzņēmumam.

Šo profilu varat atrast pieslēdzoties Google.com pakalpojumiem.

![](_page_56_Figure_5.jpeg)

![](_page_57_Picture_23.jpeg)

![](_page_57_Picture_1.jpeg)

**Manage this page** 

Lai labotu lapas saturu spied pogu "Manage this page".

![](_page_58_Figure_0.jpeg)

![](_page_59_Picture_28.jpeg)

Lai pievienotu lapai fotogrāfijas, video un "dalītos" ar šo lapu spied +Dzirnupes Share  ∩ pogu lapas augšējā labajā sturī ar sava uzņēmuma nosaukumu.

![](_page_60_Figure_0.jpeg)